# **ONVIF™ PTZ Using Media2 Device Test Specification**

Version 17.06

June 2017

#### © 2017 ONVIF, Inc. All rights reserved.

Recipients of this document may copy, distribute, publish, or display this document so long as this copyright notice, license and disclaimer are retained with all copies of the document. No license is granted to modify this document.

THIS DOCUMENT IS PROVIDED "AS IS," AND THE CORPORATION AND ITS MEMBERS AND THEIR AFFILIATES, MAKE NO REPRESENTATIONS OR WARRANTIES, EXPRESS OR IMPLIED, INCLUDING BUT NOT LIMITED TO, WARRANTIES OF MERCHANTABILITY, FITNESS FOR A PARTICULAR PURPOSE, NON-INFRINGEMENT, OR TITLE; THAT THE CONTENTS OF THIS DOCUMENT ARE SUITABLE FOR ANY PURPOSE; OR THAT THE IMPLEMENTATION OF SUCH CONTENTS WILL NOT INFRINGE ANY PATENTS, COPYRIGHTS, TRADEMARKS OR OTHER RIGHTS.

IN NO EVENT WILL THE CORPORATION OR ITS MEMBERS OR THEIR AFFILIATES BE LIABLE FOR ANY DIRECT, INDIRECT, SPECIAL, INCIDENTAL, PUNITIVE OR CONSEQUENTIAL DAMAGES, ARISING OUT OF OR RELATING TO ANY USE OR DISTRIBUTION OF THIS DOCUMENT, WHETHER OR NOT (1) THE CORPORATION, MEMBERS OR THEIR AFFILIATES HAVE BEEN ADVISED OF THE POSSIBILITY OF SUCH DAMAGES, OR (2) SUCH DAMAGES WERE REASONABLY FORESEEABLE, AND ARISING OUT OF OR RELATING TO ANY USE OR DISTRIBUTION OF THIS DOCUMENT. THE FOREGOING DISCLAIMER AND LIMITATION ON LIABILITY DO NOT APPLY TO, INVALIDATE, OR LIMIT REPRESENTATIONS AND WARRANTIES MADE BY THE MEMBERS AND THEIR RESPECTIVE AFFILIATES TO THE CORPORATION AND OTHER MEMBERS IN CERTAIN WRITTEN POLICIES OF THE CORPORATION.

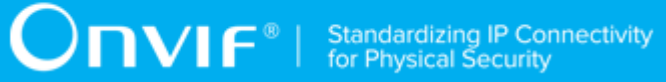

# REVISION HISTORY

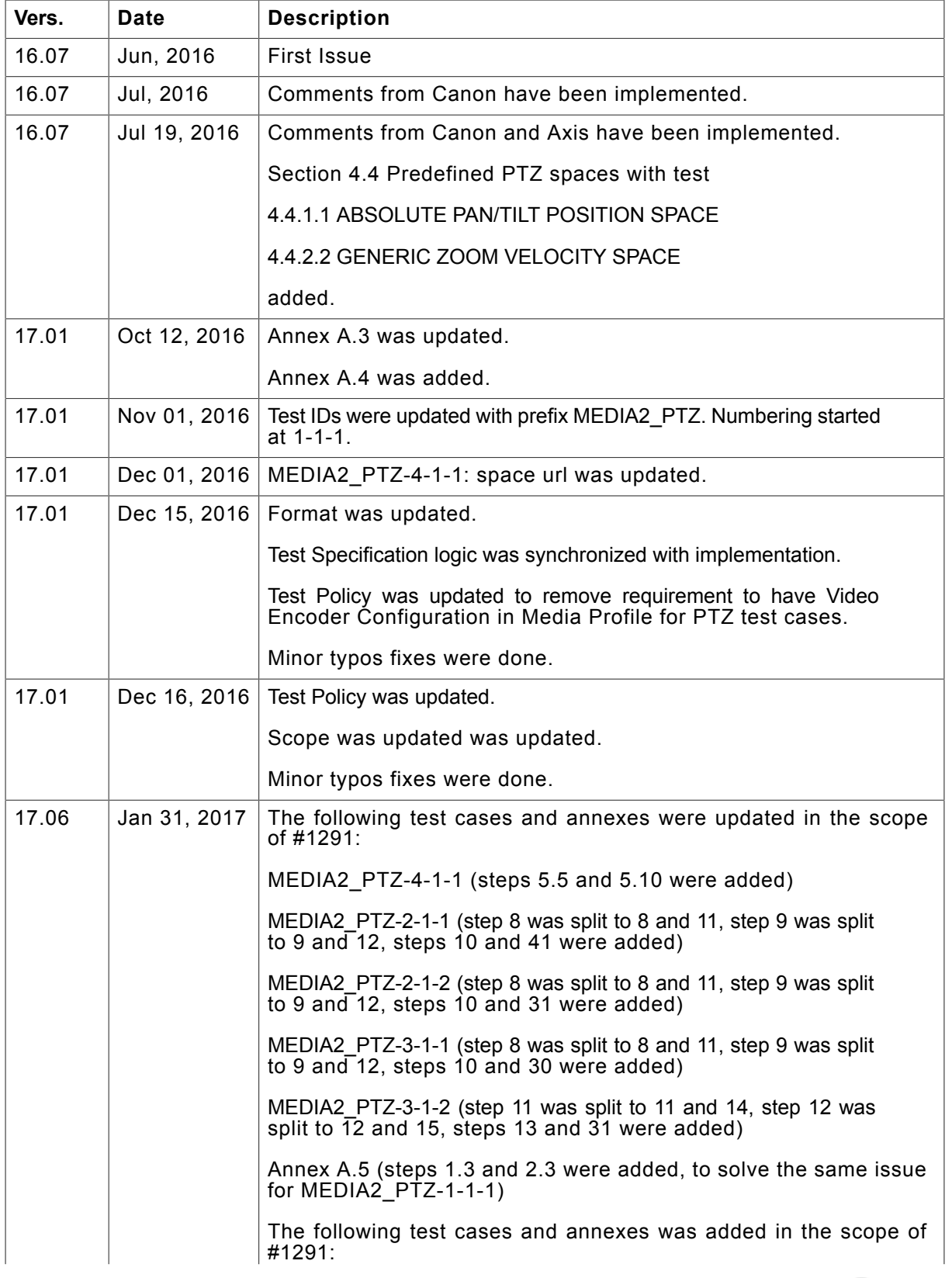

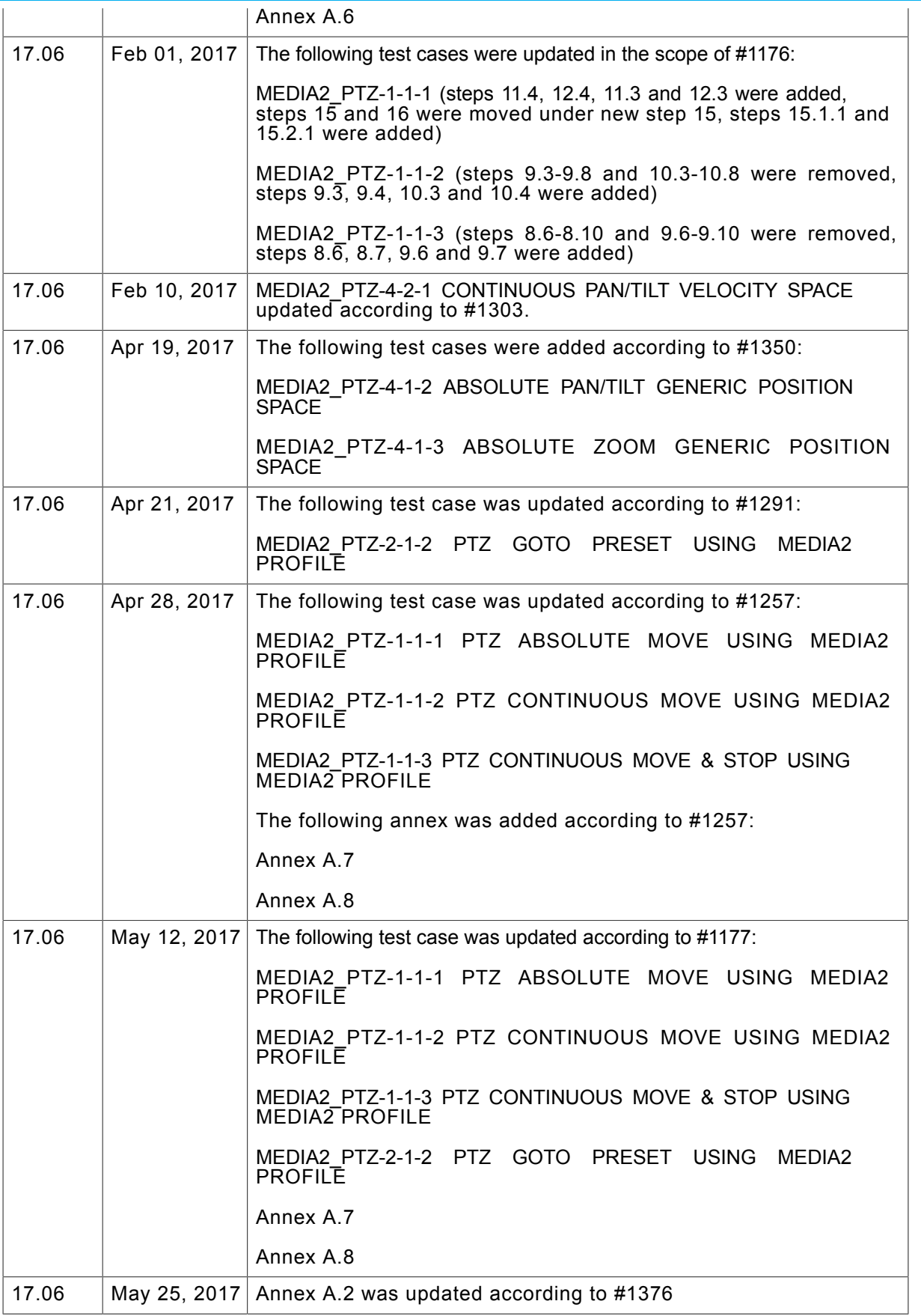

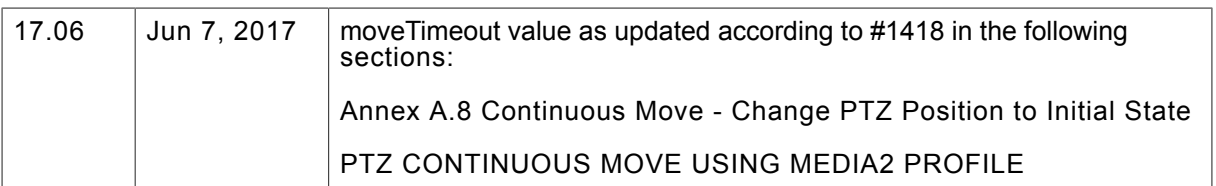

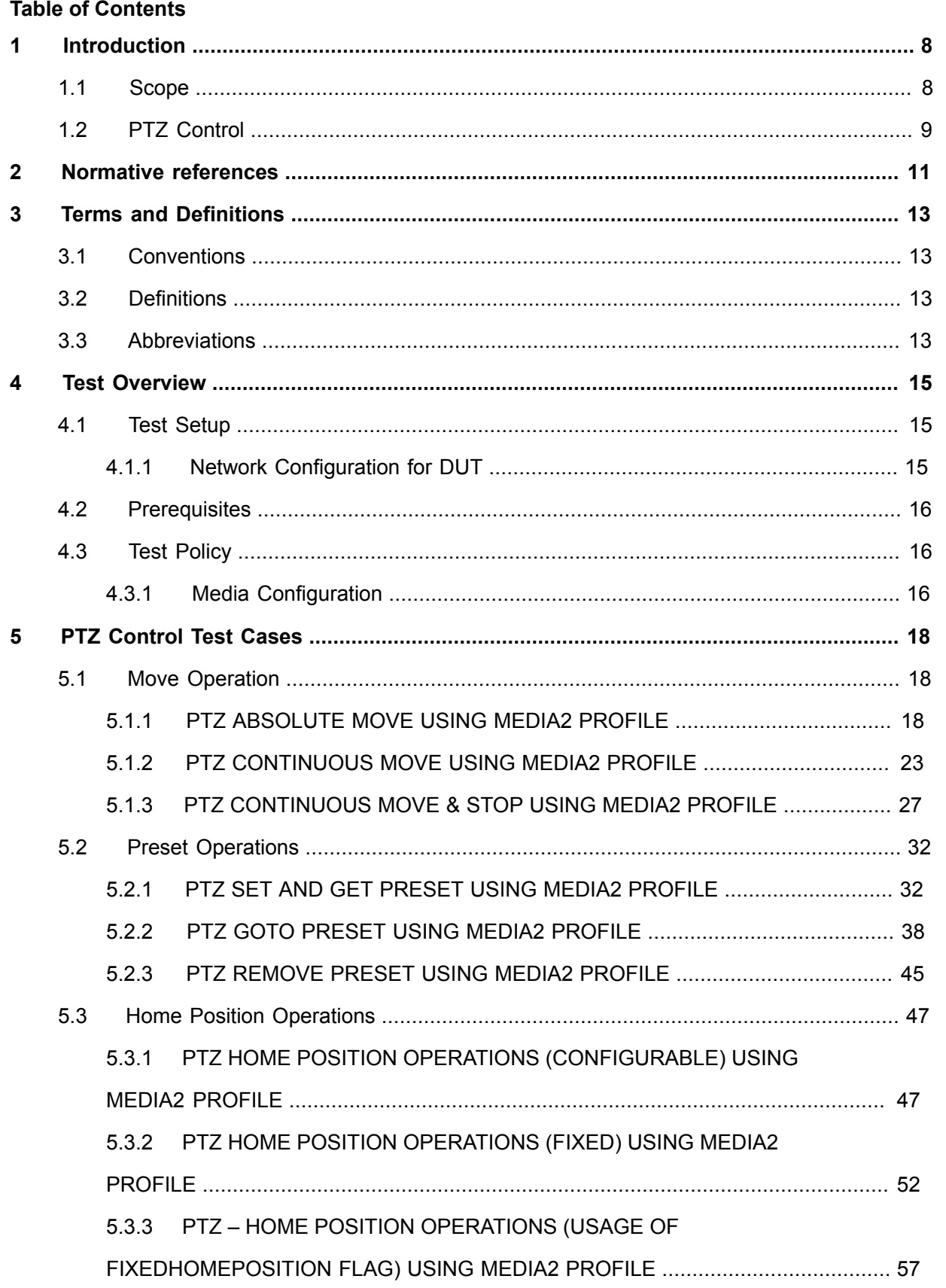

www.onvif.org

 $\boldsymbol{6}$ 

# ONVIF PTZ Using Media2 Device Test Specification Version 17.06 **ONVIF Standardizing IP Connectivity**

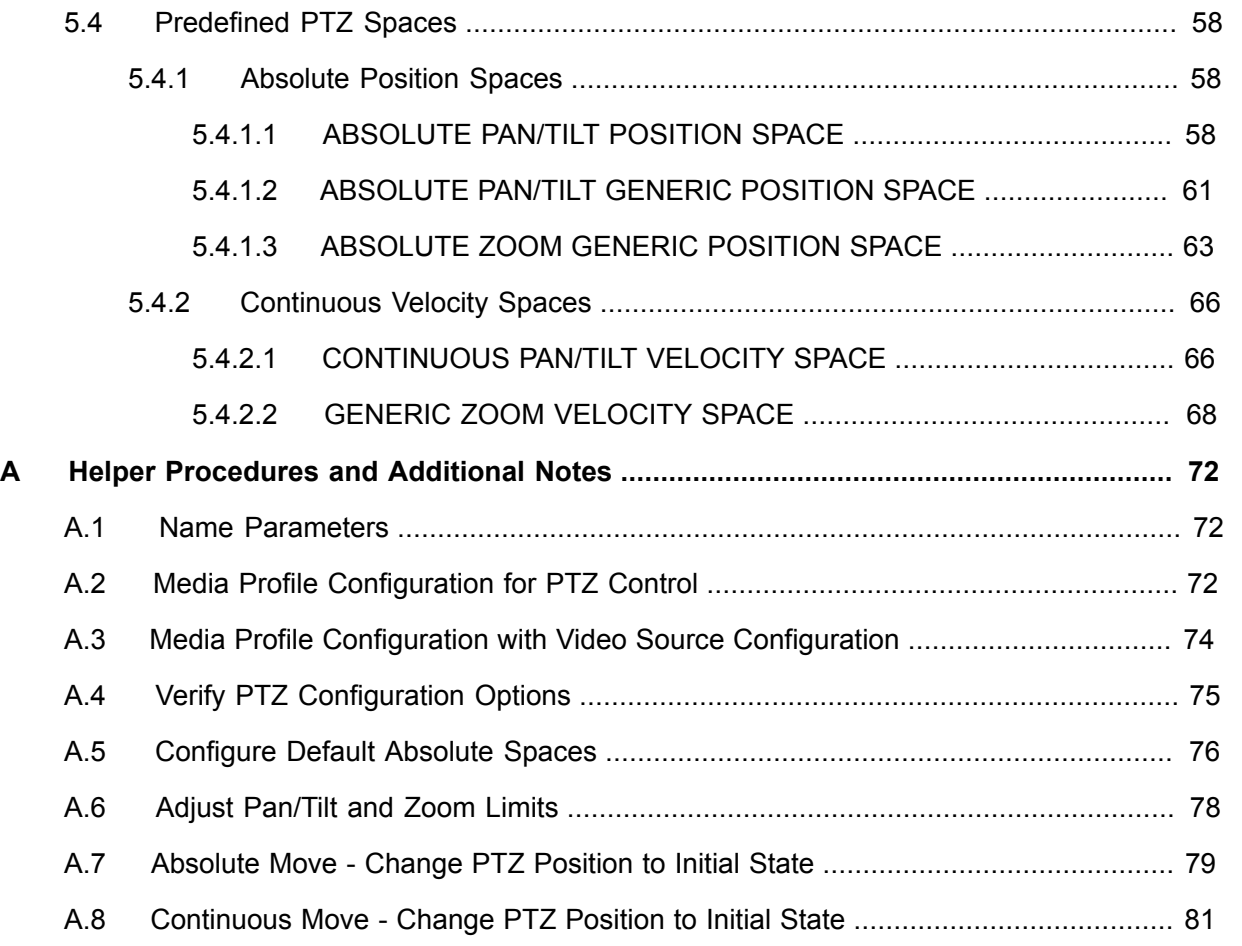

# <span id="page-7-0"></span>**1 Introduction**

The goal of the ONVIF test specification set is to make it possible to realize fully interoperable IP physical security implementation from different vendors. The set of ONVIF test specification describes the test cases need to verify the [ONVIF Network Interface Specs] and [ONVIF Conformance] requirements. In addition, the test cases are to be basic inputs for some Profile specification requirements. It also describes the test framework, test setup, pre-requisites, test policies needed for the execution of the described test cases.

This ONVIF PTZ Using Media2 Test Specification acts as a supplementary document to the [ONVIF Network Interface Specs], illustrating test cases need to be executed and passed. And this specification acts as an input document to the development of test tool, which will be used to test the ONVIF device implementation conformance towards ONVIF standard. This test tool is referred as ONVIF Client hereafter.

# <span id="page-7-1"></span>1.1 Scope

This ONVIF PTZ Using Media2 Test Specification defines and regulates the conformance testing procedure for the ONVIF conformant devices. Conformance testing is meant to be functional blackbox testing. The objective of this specification to provide test cases to test individual requirements of ONVIF devices according to ONVIF PTZ service(s) which is defined in [ONVIF Network Interface Specs].

The principal intended purposes are:

- Provide self-assessment tool for implementations.
- Provide comprehensive test suite coverage for [ONVIF Network Interface Specs].

This specification **does not** address the following:

- Product use cases and non-functional (performance and regression) testing.
- SOAP Implementation Interoperability test i.e. Web Service Interoperability Basic Profile version 2.0 (WS-I BP 2.0).
- Network protocol implementation Conformance test for HTTP, HTTPS, RTP and RTSP protocol.
- Poor streaming performance test (audio/video distortions, missing audio/video frames, incorrect lib synchronization etc.).

Wi-Fi Conformance test

The set of ONVIF Test Specification will not cover the complete set of requirements as defined in [ONVIF Network Interface Specs]; instead, it will cover its subset.

**Onvir®** 

This ONVIF PTZ Using Media2 Test Specification covers PTZ Service and it interaction with Media2 Service, which is a functional block of [ONVIF Network Interface Specs]. The following section gives a brief overview of each functional block and its scope.

# <span id="page-8-0"></span>1.2 PTZ Control

PTZ Control covers the test cases for the verification of the PTZ Service as mentioned in [ONVIF Network Interface Specs].

Refer to Table 1.1 for PTZ Control Commands Under Test.

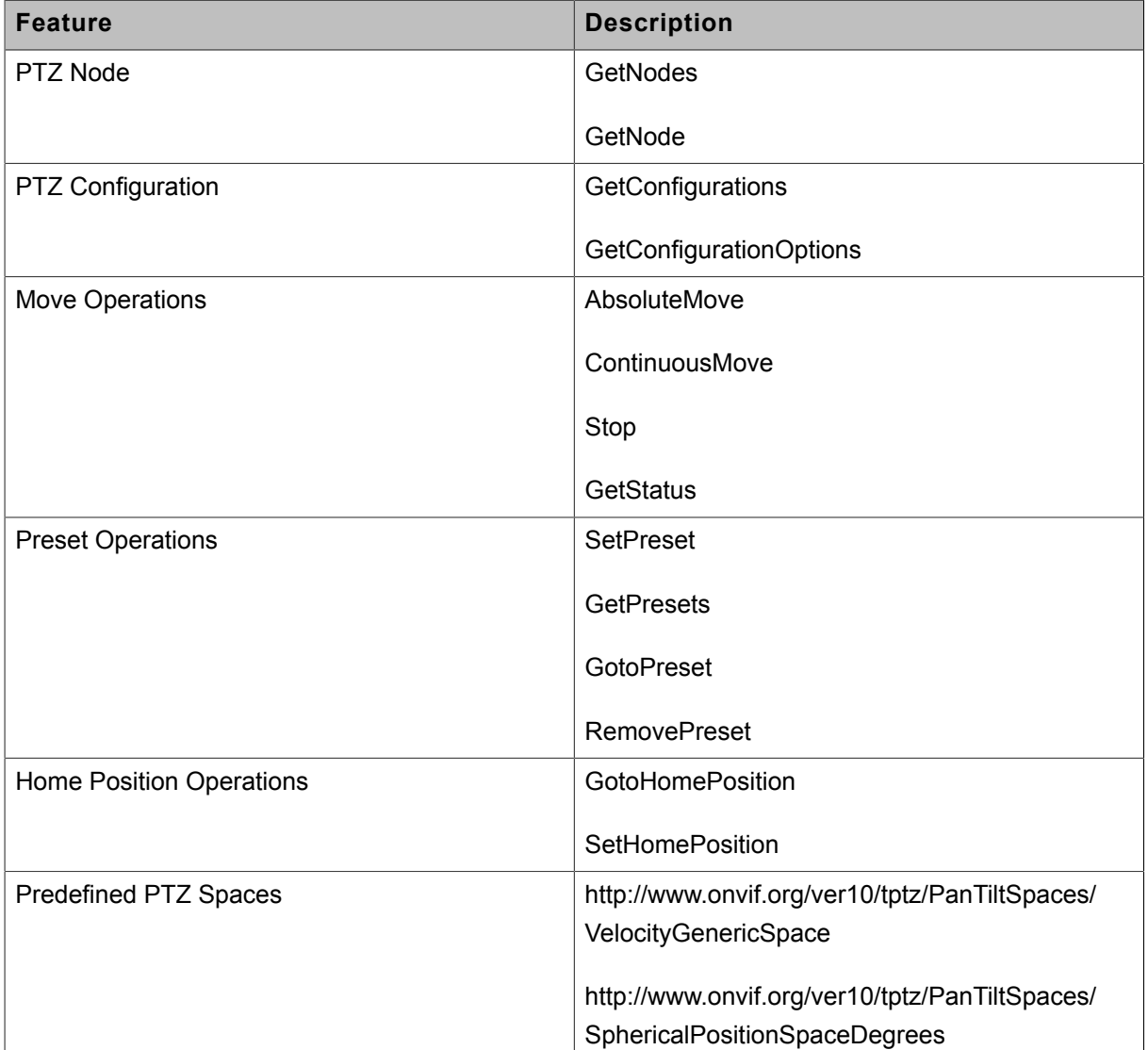

#### **Table 1.1. PTZ Control Commands Under Test**

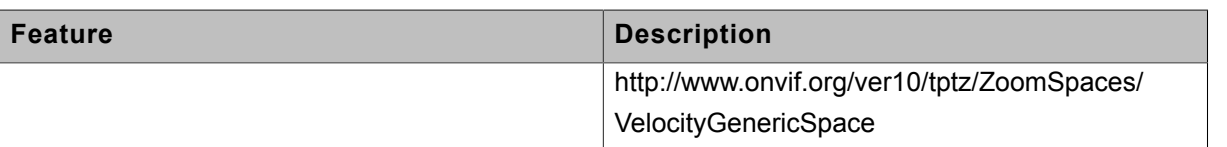

# <span id="page-10-0"></span>**2 Normative references**

• [ONVIF Conformance] ONVIF Conformance Process Specification:

<https://www.onvif.org/profiles/conformance/>

• [ONVIF Profile Policy] ONVIF Profile Policy:

<https://www.onvif.org/profiles/>

• [ONVIF Network Interface Specs] ONVIF Network Interface Specification documents:

<https://www.onvif.org/profiles/specifications/>

• [ONVIF Core Specs] ONVIF Core Specification:

<https://www.onvif.org/profiles/specifications/>

• [ONVIF Media2 Spec] ONVIF Media 2 Specification:

<https://www.onvif.org/profiles/specifications/>

• [ONVIF PTZ Spec] ONVIF PTZ Specification:

<https://www.onvif.org/profiles/specifications/>

• [ONVIF Feature Discovery] ONVIF Feature Discovery Device Test Specification:

<https://www.onvif.org/profiles/conformance/device-test/>

• [ONVIF Base Test] ONVIF Base Device Test Specification:

<https://www.onvif.org/profiles/conformance/device-test/>

• [ISO/IEC Directives, Part 2] ISO/IEC Directives, Part 2, Annex H:

<http://www.iso.org/directives>

• [ISO 16484-5] ISO 16484-5:2014-09 Annex P:

<https://www.iso.org/obp/ui/#!iso:std:63753:en>

• [SOAP 1.2, Part 1] W3C SOAP 1.2, Part 1, Messaging Framework:

<http://www.w3.org/TR/soap12-part1/>

• [XML-Schema, Part 1] W3C XML Schema Part 1: Structures Second Edition:

<http://www.w3.org/TR/xmlschema-1/>

• [XML-Schema, Part 2] W3C XML Schema Part 2: Datatypes Second Edition:

<http://www.w3.org/TR/xmlschema-2/>

• [WS-Security] "Web Services Security: SOAP Message Security 1.1 (WS-Security 2004)", OASIS Standard, February 2006.:

[http://www.oasis-open.org/committees/download.php/16790/wss-v1.1-spec-os-](http://www.oasis-open.org/committees/download.php/16790/wss-v1.1-spec-os-SOAPMessageSecurity.pdf)[SOAPMessageSecurity.pdf](http://www.oasis-open.org/committees/download.php/16790/wss-v1.1-spec-os-SOAPMessageSecurity.pdf)

# <span id="page-12-0"></span>**3 Terms and Definitions**

# <span id="page-12-1"></span>3.1 Conventions

The key words "shall", "shall not", "should", "should not", "may", "need not", "can", "cannot" in this specification are to be interpreted as described in [ISO/IEC Directives Part 2].

# <span id="page-12-2"></span>3.2 Definitions

This section describes terms and definitions used in this document.

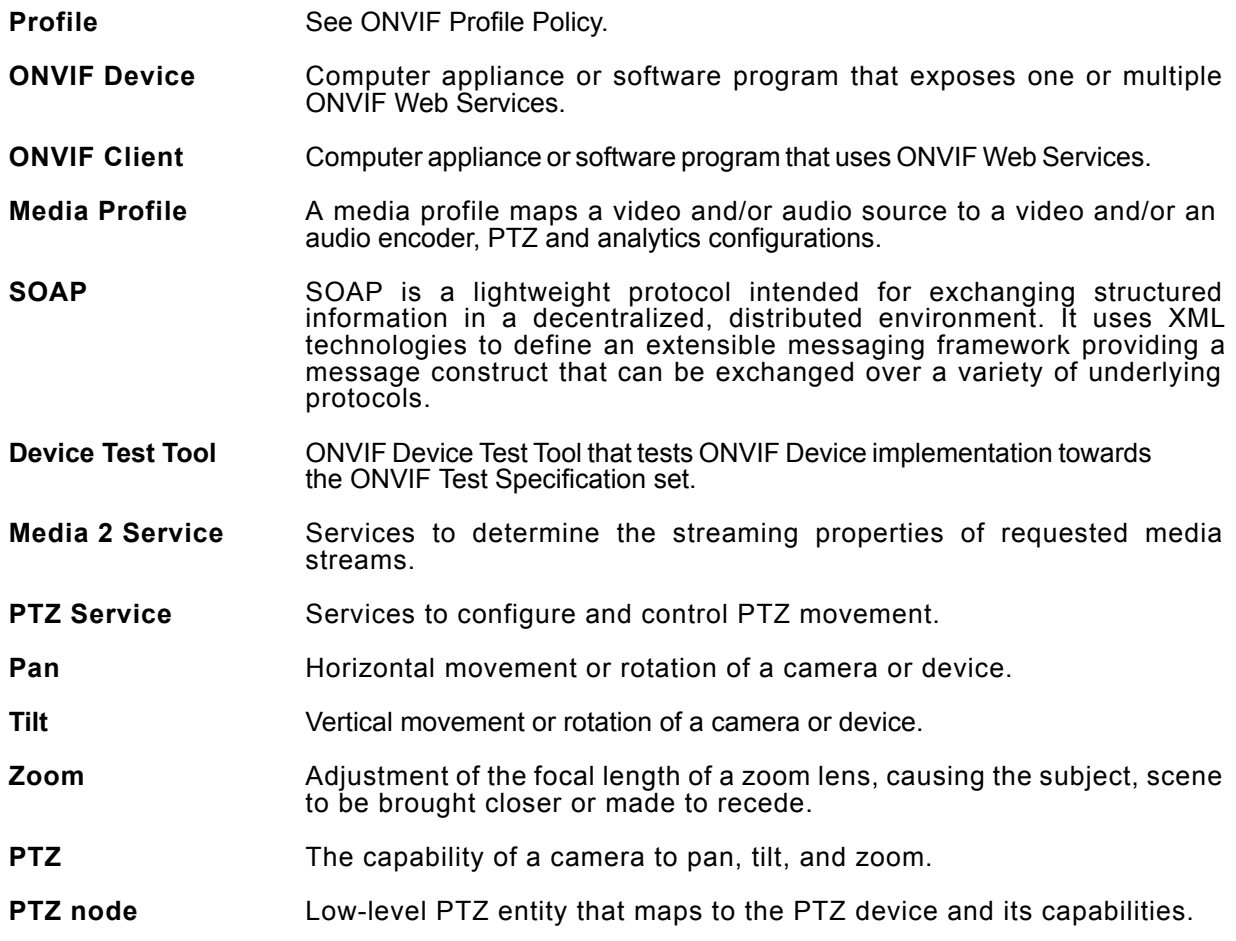

# <span id="page-12-3"></span>3.3 Abbreviations

This section describes abbreviations used in this document.

- **HTTP** Hyper Text Transport Protocol.
- **WSDL** Web Services Description Language.
- **XML** eXtensible Markup Language.

**PTZ** Pan/Tilt/Zoom.

# <span id="page-14-0"></span>**4 Test Overview**

This section describes about the test setup and prerequisites needed, and the test policies that should be followed for test case execution.

# <span id="page-14-1"></span>4.1 Test Setup

# <span id="page-14-2"></span>4.1.1 Network Configuration for DUT

The generic test configuration for the execution of test cases defined in this document is as shown below (Figure 4.1).

Based on the individual test case requirements, some of the entities in the below setup may not be needed for the execution of those corresponding test cases.

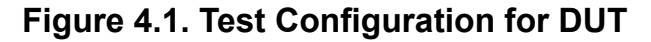

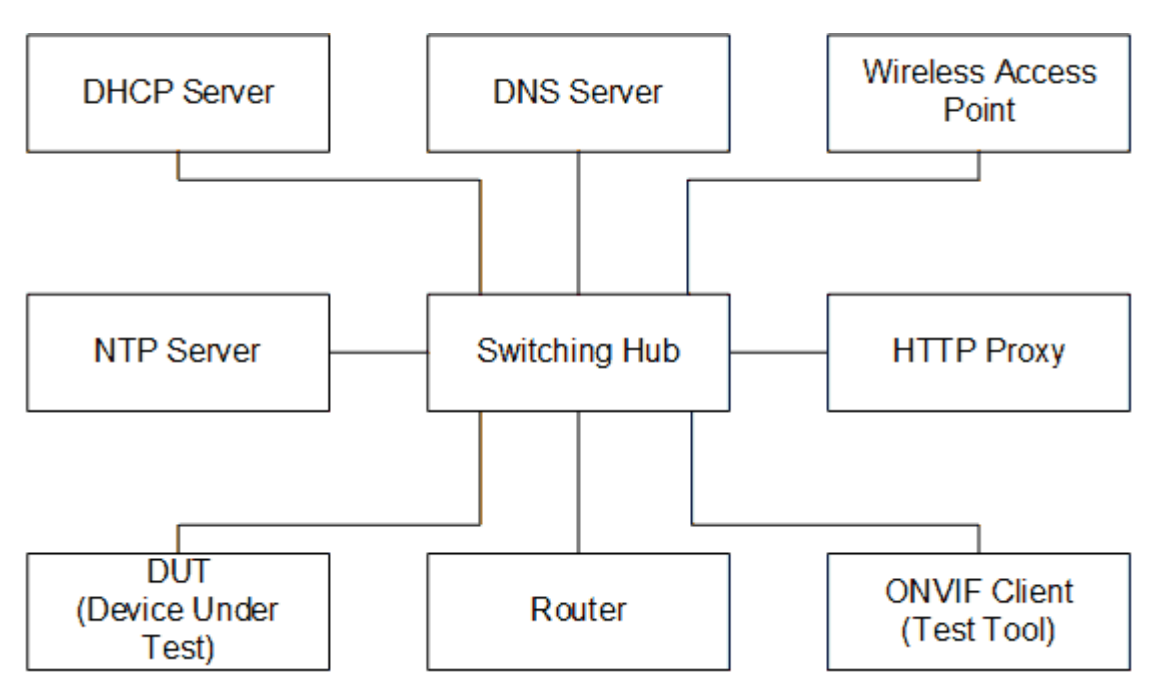

**DUT:** ONVIF device to be tested. Hereafter, this is referred to as DUT (Device Under Test).

**ONVIF Client (Test Tool):** Tests are executed by this system and it controls the behavior of the DUT. It handles both expected and unexpected behavior.

**HTTP Proxy:** provides facilitation in case of RTP and RTSP tunneling over HTTP.

**Wireless Access Point:** provides wireless connectivity to the devices that support wireless connection.

**DNS Server:** provides DNS related information to the connected devices.

**DHCP Server:** provides IPv4 Address to the connected devices.

**NTP Server:** provides time synchronization between ONVIF Client and DUT.

**Switching Hub:** provides network connectivity among all the test equipments in the test environment. All devices should be connected to the Switching Hub.

<span id="page-15-0"></span>**Router:** provides router advertisements for IPv6 configuration.

### 4.2 Prerequisites

The pre-requisites for executing the test cases described in this Test Specification are:

- 1. The DUT shall be configured with an IPv4 address.
- 2. The DUT shall be IP reachable [in the test configuration].
- 3. The DUT shall be able to be discovered by the Test Tool.
- 4. The DUT shall be configured with the time i.e. manual configuration of UTC time and if NTP is supported by the DUT, then NTP time shall be synchronized with NTP Server.
- 5. The DUT time and Test tool time shall be synchronized with each other either manually or by common NTP server

### <span id="page-15-1"></span>4.3 Test Policy

This section describes the test policies specific to the test case execution of each functional block.

<span id="page-15-2"></span>The DUT shall adhere to the test policies defined in this section.

# 4.3.1 Media Configuration

The test cases will be started only if PTZ Service and Media2 service is supported by the DUT (the DUT featres support are defined by the procedure mentioned in [ONVIF Feature Discovery]).

The device under test shall support at-least one media profile with PTZ configuration and Video Source Configuration. A PTZ configuration shall include a PTZ node.

Poor PTZ performance test is outside the scope of the ONVIF Test Specification.

In certain test cases, ONVIF Client may register new preset positions into PTZ configuration. In such cases, the test procedure will revertdelete theat changesmodified to this configuration at the end of the test procedure.

If the DUT does not support PTZ Configuration commands (ex. GetConfigurations, AbsoluteMove) then it SHALL respond to the request with SOAP 1.2 fault message (ActionNotSupported).

Please refer to [Section 5](#page-17-0) for PTZ Control Test Cases.

# <span id="page-17-0"></span>**5 PTZ Control Test Cases**

### <span id="page-17-1"></span>5.1 Move Operation

# <span id="page-17-2"></span>5.1.1 PTZ ABSOLUTE MOVE USING MEDIA2 PROFILE

**Test Case ID:** MEDIA2\_PTZ-1-1-1

**Specification Coverage:** None

**Feature Under Test:** AbsoluteMove

**WSDL Reference:** ptz.wsdl

**Test Purpose:** To verify absolute Pan/Tilt or absolute Zoom movements using the DUT PTZ AbsoluteMove operation.

**Pre-Requisite:** Media2 Service is received from the DUT. PTZ Service is received from the DUT. Absolute movement is supported by the DUT.

**Test Configuration:** ONVIF Client and DUT

#### **Test Procedure:**

- 1. Start an ONVIF Client.
- 2. Start the DUT.
- <span id="page-17-3"></span>3. ONVIF Client configures or selects a Media Profile with Video Source Configuration and PTZ Configuration by following the procedure mentioned in [Annex A.2](#page-71-2) with the following input and output parameters
	- in *ptzNodeToken1* token of the PTZ Node, with which Media Profile should be configured
	- out *profile* Media Profile with Video Source Configuration and PTZ Configuration
- 4. ONVIF Client invokes **GetConfigurationOptions** request with parameters
	- ConfigurationToken := *profile*Configurations.PTZ.@token
- 5. The DUT responds with **GetConfigurationOptionsResponse** with parameters
	- PTZConfigurationOptions =: *ptzConfigurationOptions*
- 6. ONVIF Client verifies PTZ Configuration Options by following the procedure mentioned in [Annex A.4](#page-74-0) with the following input and output parameters

- in *ptzConfigurationOptions* PTZ Configuration Options
- 7. If *ptzConfigurationOptions*.Spaces has no at least one of the AbsolutePanTiltPositionSpace element or AbsoluteZoomPositionSpace element, FAIL the test and skip other steps.

 $\mathsf{Dnvir}^*$ l

- <span id="page-18-1"></span>8. ONVIF Client configures Default Absolute Spaces by following the procedure mentioned in [Annex A.5](#page-75-0) with the following input and output parameters
	- in *ptzConfigurationOptions* PTZ Configuration Options
	- in *profile* Media Profile with PTZ Configuration
	- out *profile* Media Profile with PTZ Configuration with configured Absolute Position Default Spaces
	- out *pantiltSpace* Options for Absolute Pan/Tilt Position Default Space
	- out *zoomSpace* Options for Absolute Zoom Position Default Space
- 9. ONVIF Client change PTZ position to initial state by following the procedure mentioned in [Annex A.7](#page-78-0) with the following input and output parameters
	- in *profile* Media Profile with PTZ Configuration
	- in *pantiltSpace* Options for Absolute Pan/Tilt Position Default Space
	- in *zoomSpace* Options for Absolute Zoom Position Default Space
- <span id="page-18-0"></span>10.If the DUT supports Absolute Pan/Tilt Movement:
	- 10.1. ONVIF Client invokes **AbsoluteMove** request with parameters
		- ProfileToken := *profile*.@token
		- Position.PanTilt.x := *profile*.Configurations.PTZ.PanTiltLimits.Range.XRange.Max if it is specified, otherwise, *pantiltSpace*.XRange.Max
		- Position.PanTilt.y := *profile*.Configurations.PTZ.PanTiltLimits.Range.YRange.Max if it is specified, otherwise, *pantiltSpace*.YRange.Max
		- Position.PanTilt.space := *pantiltSpace*.URI
		- Position.Zoom skipped
		- If the DUT supports Speed for Pan/Tilt:

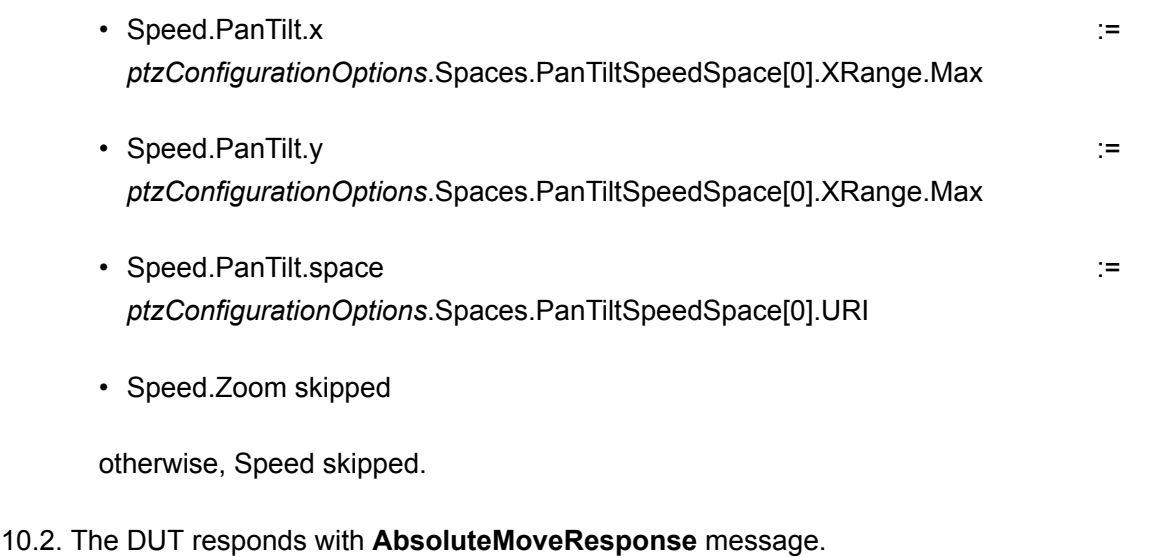

- 10.3. Wait until *timeout1* timeout expires.
- <span id="page-19-0"></span>10.4. If the DUT supports Move Status:
	- 10.4.1. Until *timeout1* expires repeat the following steps:
		- 10.4.1.1. ONVIF Client invokes **GetStatus** request with parameters
			- ProfileToken := *profile*.@token
		- 10.4.1.2. The DUT responds with **GetStatusResponse** with parameters
			- PTZStatus =: *ptzStatus*
		- 10.4.1.3. If the DUT supports Absolute Zoom Movement:
			- 10.4.1.3.1. If *ptzStatus*.MoveStatus.Zoom is not specified, FAIL the test and skip other steps.
			- 10.4.1.3.2. If *ptzStatus*.MoveStatus.Zoom is other than IDLE, FAIL the test and skip other steps.
		- 10.4.1.4. If *ptzStatus*.MoveStatus.PanTilt is not specified, FAIL the test and skip other steps.
		- 10.4.1.5. If *ptzStatus*.MoveStatus.PanTilt = UNKNOWN, FAIL the test and skip other steps.
		- 10.4.1.6. If *ptzStatus*.MoveStatus.PanTilt = IDLE, go to the step [11](#page-21-0).

10.4.2. If *timeout1* expires for step [10.4.1](#page-19-0) and the last *ptzStatus*.MoveStatus.PanTilt is other than IDLE, FAIL the test and skip other steps.

 $\mathsf{Dnvir}^*$ 

- <span id="page-20-1"></span>11. If the DUT supports Absolute Zoom Movement:
	- 11.1. ONVIF Client invokes **AbsoluteMove** request with parameters
		- ProfileToken := *profile*.@token
		- Position.PanTilt skipped
		- Position.Zoom.x := *profile*.Configurations.PTZ.ZoomLimits.Range.XRange.Max if it is specified, otherwise, *zoomSpace*.XRange.Max
		- Position.Zoom.space := *zoomSpace*.URI
		- If the DUT supports Speed for Zoom:
			- Speed.PanTilt skipped
			- Speed.Zoom.x := *ptzConfigurationOptions*.Spaces.ZoomSpeedSpace[0].XRange.Max
			- Speed.Zoom.space := *ptzConfigurationOptions*.Spaces.ZoomSpeedSpace[0].URI

otherwise, Speed skipped.

- 11.2. The DUT responds with **AbsoluteMoveResponse** message.
- 11.3. Wait until *timeout1* timeout expires.
- <span id="page-20-0"></span>11.4. If the DUT supports Move Status:
	- 11.4.1. Until *timeout1* expires repeat the following steps:
		- 11.4.1.1. ONVIF Client invokes **GetStatus** request with parameters
			- ProfileToken := *profile*.@token
		- 11.4.1.2. The DUT responds with **GetStatusResponse** with parameters
			- PTZStatus =: *ptzStatus*
		- 11.4.1.3. If the DUT supports Absolute Pan/Tilt Movement:
- 11.4.1.3.1. If *ptzStatus*.MoveStatus.PanTilt is not specified, FAIL the test and skip other steps.
- 11.4.1.3.2. If *ptzStatus*.MoveStatus.PanTilt is other than IDLE, FAIL the test and skip other steps.
- 11.4.1.4. If *ptzStatus*.MoveStatus.Zoom is not specified, FAIL the test and skip other steps.
- 11.4.1.5. If *ptzStatus*.MoveStatus.Zoom = UNKNOWN, FAIL the test and skip other steps.
- 11.4.1.6. If *ptzStatus*.MoveStatus.Zoom = IDLE, got to the step [12](#page-21-0).
- 11.4.2. If *timeout1* expires for step [11.4.1](#page-20-0) and the last *ptzStatus*.MoveStatus.Zoom is other than IDLE, FAIL the test and skip other steps.
- <span id="page-21-0"></span>12.ONVIF Client invokes **GetStatus** request with parameters
	- ProfileToken := *profile*.@token
- 13.The DUT responds with **GetStatusResponse** with parameters
	- PTZStatus =: *ptzStatus*
- 14.If the DUT supports Status Position:
	- 14.1. If the DUT supports Absolute Pan/Tilt Movement:
		- 14.1.1. If *ptzStatus*.Position.PanTilt is not specified, FAIL the test and skip other steps.
		- 14.1.2. If difference between Position.PanTilt.x value from step [10.1](#page-18-0) and *ptzStatus*.Position.PanTilt.x is more than 10% of full range, write WARNING.
		- 14.1.3. If difference between Position.PanTilt.y value from step [10.1](#page-18-0) and *ptzStatus*.Position.PanTilt.y is more than 10% of full range, write WARNING.
	- 14.2. If the DUT supports Absolute Zoom Movement:
		- 14.2.1. If *ptzStatus*.Position.Zoom is not specified, FAIL the test and skip other steps.
		- 14.2.2. If difference between Position.Zoom.x value from step [11.1](#page-20-1) and *ptzStatus*.Position.Zoom.x is more than 10% of full range, write WARNING.
- 15.If PTZ Configuration *profile*.Configurations.PTZ was changed at step [8,](#page-18-1) ONVIF Client restores PTZ Configuration.

16.If Media Profile *profile* was changed at step [3,](#page-17-3) ONVIF Client restores Media Profile.

 $\square$ nvif ${}^*$ 

#### **Test Result:**

#### **PASS –**

• DUT passes all assertions.

#### **FAIL –**

- DUT did not send **GetConfigurationOptionsResponse** message.
- DUT did not send **GetStatusResponse** message.
- DUT did not send **AbsoluteMoveResponse** message.

**Note:** *timeout1* will be taken from Operation Delay field of ONVIF Device Test Tool.

**Note:** PTZ accuracy is out of scope for this Test Specification. Therefore, the position reported by the DUT in the **GetStatusResponse** does not have to be exactly the same as the position requested by the ONVIF Client in the **AbsoluteMove** request.

**Note:** The DUT featres support are defined by the procedure mentioned in [ONVIF Feature Discovery].

**Note:** *ptzNodeToken1* will be taken from PTZ Node for test field of ONVIF Device Test Tool, if it is not defined the first PTZ Node at the list provided in the **GetNodesResponse** will be used.

### <span id="page-22-0"></span>5.1.2 PTZ CONTINUOUS MOVE USING MEDIA2 PROFILE

**Test Case ID:** MEDIA2\_PTZ-1-1-2

**Specification Coverage:** None

**Feature Under Test:** ContinuousMove, GetStatus

#### **WSDL Reference:** ptz.wsdl

**Test Purpose:** To verify continuous Pan/Tilt or continuous Zoom movements using the DUT PTZ ContinuousMove operation with timeout parameter.

**Pre-Requisite:** Media2 Service is received from the DUT. PTZ Service is received from the DUT. Continuous movement is supported by the DUT.

**Test Configuration:** ONVIF Client and DUT

#### **Test Procedure:**

1. Start an ONVIF Client.

- 2. Start the DUT.
- <span id="page-23-0"></span>3. ONVIF Client configures or selects a Media Profile with Video Source Configuration and PTZ Configuration by following the procedure mentioned in [Annex A.2](#page-71-2) with the following input and output parameters

 $\bigcirc$ nvif $^{\circ}$ l

- in *ptzNodeToken1* token of the PTZ Node, with which Media Profile should be configured
- out *profile* Media Profile with Video Source Configuration and PTZ Configuration
- 4. ONVIF Client invokes **GetConfigurationOptions** request with parameters
	- ConfigurationToken := *profile*Configurations.PTZ.@token
- 5. The DUT responds with **GetConfigurationOptionsResponse** with parameters
	- PTZConfigurationOptions =: *ptzConfigurationOptions*
- 6. ONVIF Client verifies PTZ Configuration Options by following the procedure mentioned in [Annex A.4](#page-74-0) with the following input and output parameters
	- in *ptzConfigurationOptions* PTZ Configuration Options
- 7. If *ptzConfigurationOptions*.Spaces has no at least one of the ContinuousPanTiltVelocitySpace element or ContinuousZoomVelocitySpace element, FAIL the test and skip other steps.
- 8. Set *moveTimeout* := MIN( MAX(PT30S, *ptzConfigurationOptions*.PTZTimeout.Min), *ptzConfigurationOptions*.PTZTimeout.Max)
- 9. ONVIF Client change PTZ position to initial state by following the procedure mentioned in [Annex A.8](#page-80-0) with the following input and output parameters
	- in *profile* Media Profile with PTZ Configuration
	- in *ptzConfigurationOptions* PTZ Configuration Options
- 10.If the DUT supports Continuous Pan/Tilt Movement:
	- 10.1. ONVIF Client invokes **ContinuousMove** request with parameters
		- ProfileToken := *profile*.@token
		- Velocity.PanTilt.x := *ptzConfigurationOptions*.Spaces.ContinuousPanTiltVelocitySpace[0].XRange.Max
		- Velocity.PanTilt.y := *ptzConfigurationOptions*.Spaces.ContinuousPanTiltVelocitySpace[0].YRange.Max

• Velocity.PanTilt.space := *ptzConfigurationOptions*.Spaces.ContinuousPanTiltVelocitySpace[0].URI

 $O$ nvif $^{\circ}$ 

- Velocity.Zoom skipped
- Timeout := *moveTimeout*
- 10.2. The DUT responds with **ContinuousMoveResponse** message.
- 10.3. Wait until *moveTimeout* + *timeout1* timeout expires.
- <span id="page-24-1"></span>10.4. If the DUT supports Move Status:
	- 10.4.1. Until *moveTimeout* + *timeout1* timeout expires repeat the following steps:
		- 10.4.1.1. ONVIF Client invokes **GetStatus** request with parameters
			- ProfileToken := *profile*.@token
		- 10.4.1.2. The DUT responds with **GetStatusResponse** with parameters
			- PTZStatus =: *ptzStatus*
		- 10.4.1.3. If the DUT supports Continuous Zoom Movement:
			- 10.4.1.3.1. If *ptzStatus*.MoveStatus.Zoom is not specified, FAIL the test and skip other steps.
			- 10.4.1.3.2. If *ptzStatus*.MoveStatus.Zoom is other than IDLE, FAIL the test and skip other steps.
		- 10.4.1.4. If *ptzStatus*.MoveStatus.PanTilt is not specified, FAIL the test and skip other steps.
		- 10.4.1.5. If *ptzStatus*.MoveStatus.PanTilt = UNKNOWN, FAIL the test and skip other steps.
		- 10.4.1.6. If *ptzStatus*.MoveStatus.PanTilt = IDLE, got to the step [11](#page-24-0).
	- 10.4.2. If *moveTimeout* + *timeout1* timeout expires for step [10.4.1](#page-24-1) and the last *ptzStatus*.MoveStatus.PanTilt is other than IDLE, FAIL the test and skip other steps.
- <span id="page-24-0"></span>11. If the DUT supports Continuous Zoom Movement:
	- 11.1. ONVIF Client invokes **ContinuousMove** request with parameters

- ProfileToken := *profile*.@token
- Velocity.PanTilt skipped
- Velocity.Zoom.x := *ptzConfigurationOptions*.Spaces.ContinuousZoomVelocitySpace[0].XRange.Max
- Velocity.Zoom.space ::= *ptzConfigurationOptions*.Spaces.ContinuousZoomVelocitySpace[0].URI
- Timeout := *moveTimeout*
- 11.2. The DUT responds with **ContinuousMoveResponse** message.
- 11.3. Wait until *moveTimeout* + *timeout1* timeout expires.
- <span id="page-25-0"></span>11.4. If the DUT supports Move Status:
	- 11.4.1. Until *moveTimeout* + *timeout1* timeout expires repeat the following steps:
		- 11.4.1.1. ONVIF Client invokes **GetStatus** request with parameters
			- ProfileToken := *profile*.@token
		- 11.4.1.2. The DUT responds with **GetStatusResponse** with parameters
			- PTZStatus =: *ptzStatus*
		- 11.4.1.3. If the DUT supports Continuous Pan/Tilt Movement:
			- 11.4.1.3.1. If *ptzStatus*.MoveStatus.PanTilt is not specified, FAIL the test and skip other steps.
			- 11.4.1.3.2. If *ptzStatus*.MoveStatus.PanTilt is other than IDLE, FAIL the test and skip other steps.
		- 11.4.1.4. If *ptzStatus*.MoveStatus.Zoom is not specified, FAIL the test and skip other steps.
		- 11.4.1.5. If *ptzStatus*.MoveStatus.Zoom = UNKNOWN, FAIL the test and skip other steps.
		- 11.4.1.6. If *ptzStatus*.MoveStatus.Zoom = IDLE, got to the step [12](#page-26-1).

11.4.2. If *moveTimeout* + *timeout1* timeout expires for step [11.4.1](#page-25-0) and the last *ptzStatus*.MoveStatus.Zoom is other than IDLE, FAIL the test and skip other steps.

 $\mathsf{Cnv}$ ı $\mathsf{F}^\circ$ l

<span id="page-26-1"></span>12.If Media Profile *profile* was changed at step [3,](#page-23-0) ONVIF Client restores Media Profile.

#### **Test Result:**

#### **PASS –**

• DUT passes all assertions.

#### **FAIL –**

- DUT did not send **GetConfigurationOptionsResponse** message.
- DUT did not send **GetStatusResponse** message.
- DUT did not send **ContinuousMoveResponse** message.

**Note:** *timeout1* will be taken from Operation Delay field of ONVIF Device Test Tool.

**Note:** The DUT featres support are defined by the procedure mentioned in [ONVIF Feature Discovery].

**Note:** *ptzNodeToken1* will be taken from PTZ Node for test field of ONVIF Device Test Tool, if it is not defined the first PTZ Node at the list provided in the **GetNodesResponse** will be used.

# <span id="page-26-0"></span>5.1.3 PTZ CONTINUOUS MOVE & STOP USING MEDIA2 PROFILE

**Test Case ID:** MEDIA2\_PTZ-1-1-3

**Specification Coverage:** None

**Feature Under Test:** ContinuousMove, Stop, GetStatus

**WSDL Reference:** ptz.wsdl

**Test Purpose:** To verify continuous Pan/Tilt or continuous Zoom movements using the DUT PTZ ContinuousMove operation without timeout parameter and to stop all ongoing pan, tilt and zoom movements.

**Pre-Requisite:** Media2 Service is received from the DUT. PTZ Service is received from the DUT. Continuous movement is supported by the DUT.

**Test Configuration:** ONVIF Client and DUT

#### **Test Procedure:**

- 1. Start an ONVIF Client.
- 2. Start the DUT.
- <span id="page-27-0"></span>3. ONVIF Client configures or selects a Media Profile with Video Source Configuration and PTZ Configuration by following the procedure mentioned in [Annex A.2](#page-71-2) with the following input and output parameters
	- in *ptzNodeToken1* token of the PTZ Node, with which Media Profile should be configured
	- out *profile* Media Profile with Video Source Configuration and PTZ Configuration
- 4. ONVIF Client invokes **GetConfigurationOptions** request with parameters
	- ConfigurationToken := *profile*Configurations.PTZ.@token
- 5. The DUT responds with **GetConfigurationOptionsResponse** with parameters
	- PTZConfigurationOptions =: *ptzConfigurationOptions*
- 6. ONVIF Client verifies PTZ Configuration Options by following the procedure mentioned in [Annex A.4](#page-74-0) with the following input and output parameters
	- in *ptzConfigurationOptions* PTZ Configuration Options
- 7. If *ptzConfigurationOptions*.Spaces has no at least one of the ContinuousPanTiltVelocitySpace element or ContinuousZoomVelocitySpace element, FAIL the test and skip other steps.
- 8. ONVIF Client change PTZ position to initial state by following the procedure mentioned in [Annex A.8](#page-80-0) with the following input and output parameters
	- in *profile* Media Profile with PTZ Configuration
	- in *ptzConfigurationOptions* PTZ Configuration Options
- 9. If the DUT supports Continuous Pan/Tilt Movement:
	- 9.1. ONVIF Client invokes **ContinuousMove** request with parameters
		- ProfileToken := *profile*.@token
		- Velocity.PanTilt.x := *ptzConfigurationOptions*.Spaces.ContinuousPanTiltVelocitySpace[0].XRange.Max
		- Velocity.PanTilt.y := *ptzConfigurationOptions*.Spaces.ContinuousPanTiltVelocitySpace[0].YRange.Max

• Velocity.PanTilt.space := *ptzConfigurationOptions*.Spaces.ContinuousPanTiltVelocitySpace[0].URI

 $\square$ nvif ${}^{\circ}$ 

- Velocity.Zoom skipped
- Timeout skipped
- 9.2. The DUT responds with **ContinuousMoveResponse** message.
- 9.3. Wait until *timeout1* timeout expires.
- 9.4. ONVIF Client invokes **Stop** request with parameters
	- ProfileToken := *profile*.@token
	- PanTilt skipped
	- Zoom skipped
- 9.5. The DUT responds with **StopResponse** message.
- 9.6. Wait until *timeout1* timeout expires.
- <span id="page-28-0"></span>9.7. If the DUT supports Move Status:
	- 9.7.1. Until *timeout1* timeout expires repeat the following steps:
		- 9.7.1.1. ONVIF Client invokes **GetStatus** request with parameters
			- ProfileToken := *profile*.@token
		- 9.7.1.2. The DUT responds with **GetStatusResponse** with parameters
			- PTZStatus =: *ptzStatus*
		- 9.7.1.3. If the DUT supports Continuous Zoom Movement:
			- 9.7.1.3.1. If *ptzStatus*.MoveStatus.Zoom is not specified, FAIL the test and skip other steps.
			- 9.7.1.3.2. If *ptzStatus*.MoveStatus.Zoom is other than IDLE, FAIL the test and skip other steps.
		- 9.7.1.4. If *ptzStatus*.MoveStatus.PanTilt is not specified, FAIL the test and skip other steps.

9.7.1.5. If *ptzStatus*.MoveStatus.PanTilt = UNKNOWN, FAIL the test and skip other steps.

 $\square$ nvı $\boldsymbol{\mathsf{F}}^\circ$ 

- 9.7.1.6. If *ptzStatus*.MoveStatus.PanTilt = IDLE, got to the step [10.](#page-29-0)
- 9.7.2. If *timeout1* timeout expires for step [9.7.1](#page-28-0) and the last *ptzStatus*.MoveStatus.PanTilt is other than IDLE, FAIL the test and skip other steps.
- <span id="page-29-1"></span><span id="page-29-0"></span>10.If the DUT supports Continuous Zoom Movement:
	- 10.1. ONVIF Client invokes **ContinuousMove** request with parameters
		- ProfileToken := *profile*.@token
		- Velocity.PanTilt skipped
		- Velocity.Zoom.x ::= *ptzConfigurationOptions*.Spaces.ContinuousZoomVelocitySpace[0].XRange.Max
		- Velocity.Zoom.space := *ptzConfigurationOptions*.Spaces.ContinuousZoomVelocitySpace[0].URI
		- Timeout skipped
	- 10.2. The DUT responds with **ContinuousMoveResponse** message.
	- 10.3. Wait until *timeout1* timeout expires.
	- 10.4. ONVIF Client invokes **Stop** request with parameters
		- ProfileToken := *profile*.@token
		- PanTilt skipped
		- Zoom skipped
	- 10.5. The DUT responds with **StopResponse** message.
	- 10.6. Wait until *timeout1* timeout expires.
	- 10.7. If the DUT supports Move Status:
		- 10.7.1. Until *timeout1* timeout expires repeat the following steps:
			- 10.7.1.1. ONVIF Client invokes **GetStatus** request with parameters

- ProfileToken := *profile*.@token
- 10.7.1.2. The DUT responds with **GetStatusResponse** with parameters
	- PTZStatus =: *ptzStatus*
- 10.7.1.3. If the DUT supports Continuous Pan/Tilt Movement:
	- 10.7.1.3.1. If *ptzStatus*.MoveStatus.PanTilt is not specified, FAIL the test and skip other steps.
	- 10.7.1.3.2. If *ptzStatus*.MoveStatus.PanTilt is other than IDLE, FAIL the test and skip other steps.
- 10.7.1.4. If *ptzStatus*.MoveStatus.Zoom is not specified, FAIL the test and skip other steps.
- 10.7.1.5. If *ptzStatus*.MoveStatus.Zoom = UNKNOWN, FAIL the test and skip other steps.
- 10.7.1.6. If *ptzStatus*.MoveStatus.Zoom = IDLE, got to the step [11.](#page-30-0)
- 10.7.2. If *timeout1* timeout expires for step [10.7.1](#page-29-1) and the last *ptzStatus*.MoveStatus.Zoom is other than IDLE, FAIL the test and skip other steps.
- <span id="page-30-0"></span>11. If Media Profile *profile* was changed at step [3,](#page-27-0) ONVIF Client restores Media Profile.

#### **Test Result:**

#### **PASS –**

• DUT passes all assertions.

#### **FAIL –**

- DUT did not send **GetConfigurationOptionsResponse** message.
- DUT did not send **GetStatusResponse** message.
- DUT did not send **ContinuousMoveResponse** message.
- DUT did not send **StopResponse** message.

**Note:** *timeout1* will be taken from Operation Delay field of ONVIF Device Test Tool.

**Note:** *ptzNodeToken1* will be taken from PTZ Node for test field of ONVIF Device Test Tool, if it is not defined the first PTZ Node at the list provided in the **GetNodesResponse** will be used.

**Note:** The DUT featres support are defined by the procedure mentioned in [ONVIF Feature Discovery].

 $\square$ nvif ${}^*$ 

### <span id="page-31-0"></span>5.2 Preset Operations

# <span id="page-31-1"></span>5.2.1 PTZ SET AND GET PRESET USING MEDIA2 PROFILE

**Test Case ID:** MEDIA2\_PTZ-2-1-1

**Specification Coverage:** None

**Feature Under Test:** SetPreset, GetPresets

**WSDL Reference:** ptz.wsdl

**Test Purpose:** To verify that the DUT supports the setting of presets using the SetPreset operation and the retrieval of presets using the GetPresets operation.

**Pre-Requisite:** Media2 Service is received from the DUT. PTZ Service is received from the DUT. Absolute movement is supported by the DUT. Presets are supported by the DUT.

**Test Configuration:** ONVIF Client and DUT

#### **Test Procedure:**

- 1. Start an ONVIF Client.
- 2. Start the DUT.
- 3. If the DUT does not supports Absolute Movement, FAIL the test and skip other steps.
- 4. ONVIF Client configures or selects a Media Profile with Video Source Configuration and PTZ Configuration by following the procedure mentioned in [Annex A.2](#page-71-2) with the following input and output parameters
	- in *ptzNodeToken1* token of the PTZ Node, with which Media Profile should be configured
	- out *profile* Media Profile with Video Source Configuration and PTZ Configuration
- 5. ONVIF Client invokes **GetConfigurationOptions** request with parameters
	- ConfigurationToken := *profile*Configurations.PTZ.@token
- 6. The DUT responds with **GetConfigurationOptionsResponse** with parameters

- PTZConfigurationOptions =: *ptzConfigurationOptions*
- 7. ONVIF Client verifies PTZ Configuration Options by following the procedure mentioned in [Annex A.4](#page-74-0) with the following input and output parameters
	- in *ptzConfigurationOptions* PTZ Configuration Options
- 8. If the DUT supports Absolute Pan/Tilt Movement:
	- 8.1. Set *pantiltSpace* := *pantiltSpace* := **1.1. Set :=** *ptzConfigurationOptions*.Spaces.AbsolutePanTiltPositionSpace[*genericPanTiltSpace*], where *genericPanTiltSpace* is the index number of the first item on the *ptzConfigurationOptions*.Spaces.AbsolutePanTiltPositionSpace list that has URI = "http://www.onvif.org/ver10/tptz/PanTiltSpaces/PositionGenericSpace"
- 9. If the DUT supports Absolute Zoom Movement:
	- 9.1. Set *zoomSpace* := *ptzConfigurationOptions*.Spaces.AbsoluteZoomPositionSpace[*genericZoomSpace*], where *genericZoomSpace* is the index number of the first item on the *ptzConfigurationOptions*.Spaces.AbsoluteZoomPositionSpace list that has URI = "http://www.onvif.org/ver10/tptz/ZoomSpaces/PositionGenericSpace"
- 10.ONVIF Client adjusts Pan/Tilt and Zoom limits if requiered by following the procedure mentioned in [Annex A.6](#page-77-0) with the following input and output parameters
	- in *pantiltSpace* Pan/Tilt Space
	- in *zoomSpace* Zoom Space
	- in *profile*.Configurations.PTZ PTZ Configuration
	- out *profile*.Configurations.PTZ PTZ Configuration with adjusted Pan/Tilt and Zoom limits
- 11. If the DUT supports Absolute Pan/Tilt Movement:
	- 11.1. If *profile*.Configurations.PTZ.PanTiltLimits is specified:
		- set *x1* := *profile*.Configurations.PTZ.PanTiltLimits.XRange.Min + (*profile*.Configurations.PTZ.PanTiltLimits.XRange.Max *profile*.Configurations.PTZ.PanTiltLimits.XRange.Min)/3
		- set  $y1 =$  *profile*.Configurations.PTZ.PanTiltLimits.YRange.Min (*profile*.Configurations.PTZ.PanTiltLimits.YRange.Max *profile*.Configurations.PTZ.PanTiltLimits.YRange.Min)/3

otherwise:

• set *x1* := *pantiltSpace*.XRange.Min + (*pantiltSpace*.XRange.Max *pantiltSpace*.XRange.Min)/3

 $\bigcirc$ nvif $^{\circ}$ l

- set *y1* := *pantiltSpace*.YRange.Min + (*pantiltSpace*.YRange.Max *pantiltSpace*.YRange.Min)/3
- 12.If the DUT supports Absolute Zoom Movement:
	- 12.1. If *profile*.Configurations.PTZ.ZoomLimits is specified:
		- set *z1* := *profile*.Configurations.PTZ.ZoomLimits.XRange.Min

otherwise:

- set *z1* := *zoomSpace*.XRange.Min
- 13.ONVIF Client invokes **AbsoluteMove** request with parameters
	- ProfileToken := *profile*.@token
	- Position.PanTilt.x := *x1*
	- Position.PanTilt.y := *y1*
	- Position.PanTilt.space := *pantiltSpace*.URI
	- Position.Zoom.x := *z1*
	- Position.Zoom.space := *zoomSpace*.URI
	- Speed skipped
- 14.The DUT responds with **AbsoluteMoveResponse** message.
- 15.Wait until *timeout1* timeout expires.
- 16.ONVIF Client invokes **SetPreset** request with parameters
	- ProfileToken := *profile*.@token
	- PresetName := "Test"
	- PresetToken skipped
- 17.The DUT responds with **SetPresetResponse** with parameters
	- PresetToken =: *presetToken1*

#### 18.ONVIF Client invokes **GetPresets** request with parameters

- ProfileToken := *profile*.@token
- 19.The DUT responds with **GetPresetsResponse** with parameters
	- Preset list =: *presetList1*
- 20.If *presetList1* does not contain item with @token = *presetToken1*, FAIL the test and skip other steps.
- 21.Set *preset* := item from *presetList1* with @token = *presetToken1*.
- 22.If *preset*.Name != "Test", FAIL the test and skip other steps.
- 23.If the DUT supports Absolute Pan/Tilt Movement:
	- 23.1. If *preset* does not contains PTZPosition.PanTilt, FAIL the test and skip other steps.
	- 23.2. If difference between *preset*.PTZPosition.PanTilt.x and *x1* is more than 10% of full range, write WARNING.
	- 23.3. If difference between *preset*.PTZPosition.PanTilt.y and *y1* is more than 10% of full range, write WARNING.
- 24.If the DUT supports Absolute Zoom Movement:
	- 24.1. If *preset* does not contains PTZPosition.Zoom, FAIL the test and skip other steps.
	- 24.2. If difference between *preset*.PTZPosition.Zoom.x and *z1* is more than 10% of full range, write WARNING.
- 25.If the DUT supports Absolute Pan/Tilt Movement:
	- 25.1. If *profile*.Configurations.PTZ.PanTiltLimits is specified:
		- set *x2* := *profile*.Configurations.PTZ.PanTiltLimits.XRange.Max (*profile*.Configurations.PTZ.PanTiltLimits.XRange.Max *profile*.Configurations.PTZ.PanTiltLimits.XRange.Min)/3
		- set  $y2 =$  *profile*.Configurations.PTZ.PanTiltLimits.YRange.Max (*profile*.Configurations.PTZ.PanTiltLimits.YRange.Max *profile*.Configurations.PTZ.PanTiltLimits.YRange.Min)/3

otherwise:

• set *x2* := *pantiltSpace*.XRange.Max - (*pantiltSpace*.XRange.Max *pantiltSpace*.XRange.Min)/3

• set *y2* := *pantiltSpace*.YRange.Max - (*pantiltSpace*.YRange.Max *pantiltSpace*.YRange.Min)/3

**NVIF®** 

- 26.If the DUT supports Absolute Zoom Movement:
	- 26.1. If *profile*.Configurations.PTZ.ZoomLimits is specified:
		- set *z2* := *profile*.Configurations.PTZ.ZoomLimits.XRange.Max

otherwise:

- set *z2* := *zoomSpace*.XRange.Max
- 27.ONVIF Client invokes **AbsoluteMove** request with parameters
	- ProfileToken := *profile*.@token
	- Position.PanTilt.x := *x2*
	- Position.PanTilt.y := *y2*
	- Position.PanTilt.space := *pantiltSpace*.URI
	- Position.Zoom.x := *z2*
	- Position.Zoom.space := *zoomSpace*.URI
	- Speed skipped
- 28.The DUT responds with **AbsoluteMoveResponse** message.
- 29.Wait until *timeout1* timeout expires.
- 30.ONVIF Client invokes **SetPreset** request with parameters
	- ProfileToken := *profile*.@token
	- PresetName := "Test"
	- PresetToken := *presetToken1*
- 31.The DUT responds with **SetPresetResponse** with parameters
	- PresetToken =: *presetToken2*
- 32.ONVIF Client invokes **GetPresets** request with parameters
	- ProfileToken := *profile*.@token
$\partial$ NIF $^{\circ}$ l

#### 33.The DUT responds with **GetPresetsResponse** with parameters

- Preset list =: *presetList2*
- 34.If *presetList2* does not contain item with @token = *presetToken1*, FAIL the test and skip other steps.
- 35.Set *preset* := item from *presetList2* with @token = *presetToken1*.
- 36.If *preset*.Name != "Test", FAIL the test and skip other steps.
- 37.If the DUT supports Absolute Pan/Tilt Movement:
	- 37.1. If *preset* does not contains PTZPosition.PanTilt, FAIL the test and skip other steps.
	- 37.2. If difference between *preset*.PTZPosition.PanTilt.x and *x2* is more than 10% of full range, write WARNING.
	- 37.3. If difference between *preset*.PTZPosition.PanTilt.y and *y2* is more than 10% of full range, write WARNING.
- 38.If the DUT supports Absolute Zoom Movement:
	- 38.1. If *preset* does not contains PTZPosition.Zoom, FAIL the test and skip other steps.
	- 38.2. If difference between *preset*.PTZPosition.Zoom.x and *z2* is more than 10% of full range, write WARNING.
- 39.ONVIF Client invokes **RemovePreset** request with parameters
	- ProfileToken := *profile*.@token
	- PresetToken := *presetToken2*
- 40.The DUT responds with **RemovePresetResponse** message.
- 41.If PTZ Configuration *profile*.Configurations.PTZ was changed at step [10,](#page-32-0) ONVIF Client restores PTZ Configuration.
- 42.If Media Profile *profile* was changed at step [4,](#page-31-0) ONVIF Client restores Media Profile.

#### **Test Result:**

#### **PASS –**

• DUT passes all assertions.

**FAIL –**

- DUT did not send **GetConfigurationOptionsResponse** message.
- DUT did not send **RemovePresetResponse** message.
- DUT did not send **GetPresetsResponse** message.
- DUT did not send **SetPresetResponse** message.
- DUT did not send **AbsoluteMoveResponse** message.

**Note:** PTZ accuracy is out of scope for this Test Specification. Therefore, the position reported by the DUT in the **GetPresetsResponse** does not have to be exactly the same as the position requested by the ONVIF Client in the **AbsoluteMove** request.

**Note:** The DUT featres support are defined by the procedure mentioned in [ONVIF Feature Discovery].

**Note:** *timeout1* will be taken from Operation Delay field of ONVIF Device Test Tool.

**Note:** *ptzNodeToken1* will be taken from PTZ Node for test field of ONVIF Device Test Tool, if it is not defined the first PTZ Node at the list provided in the **GetNodesResponse** will be used.

## 5.2.2 PTZ GOTO PRESET USING MEDIA2 PROFILE

**Test Case ID:** MEDIA2\_PTZ-2-1-2

**Specification Coverage:** None

**Feature Under Test:** GotoPreset

**WSDL Reference:** ptz.wsdl

**Test Purpose:** To verify that it is possible to go to presets using the GotoPreset operation.

**Pre-Requisite:** Media2 Service is received from the DUT. PTZ Service is received from the DUT. Absolute movement is supported by the DUT. Presets are supported by the DUT.

**Test Configuration:** ONVIF Client and DUT

#### **Test Procedure:**

- 1. Start an ONVIF Client.
- 2. Start the DUT.
- 3. If the DUT does not supports Absolute Movement, FAIL the test and skip other steps.

<span id="page-38-1"></span>4. ONVIF Client configures or selects a Media Profile with Video Source Configuration and PTZ Configuration by following the procedure mentioned in [Annex A.2](#page-71-0) with the following input and output parameters

Onvıғ∗ı

- in *ptzNodeToken1* token of the PTZ Node, with which Media Profile should be configured
- out *profile* Media Profile with Video Source Configuration and PTZ Configuration
- 5. ONVIF Client invokes **GetConfigurationOptions** request with parameters
	- ConfigurationToken := *profile*Configurations.PTZ.@token
- 6. The DUT responds with **GetConfigurationOptionsResponse** with parameters
	- PTZConfigurationOptions =: *ptzConfigurationOptions*
- 7. ONVIF Client verifies PTZ Configuration Options by following the procedure mentioned in [Annex A.4](#page-74-0) with the following input and output parameters
	- in *ptzConfigurationOptions* PTZ Configuration Options
- 8. If the DUT supports Absolute Pan/Tilt Movement:
	- 8.1. Set *pantiltSpace* := *pantiltSpace* := **1.1. Set :=** *ptzConfigurationOptions*.Spaces.AbsolutePanTiltPositionSpace[*genericPanTiltSpace*], where *genericPanTiltSpace* is the index number of the first item on the *ptzConfigurationOptions*.Spaces.AbsolutePanTiltPositionSpace list that has URI = "http://www.onvif.org/ver10/tptz/PanTiltSpaces/PositionGenericSpace"
- 9. If the DUT supports Absolute Zoom Movement:
	- 9.1. Set *zoomSpace* := *zoomSpace* := *zoomSpace* := *ptzConfigurationOptions*.Spaces.AbsoluteZoomPositionSpace[*genericZoomSpace*], where *genericZoomSpace* is the index number of the first item on the *ptzConfigurationOptions*.Spaces.AbsoluteZoomPositionSpace list that has URI = "http://www.onvif.org/ver10/tptz/ZoomSpaces/PositionGenericSpace"
- <span id="page-38-0"></span>10.ONVIF Client adjusts Pan/Tilt and Zoom limits if requiered by following the procedure mentioned in [Annex A.6](#page-77-0) with the following input and output parameters
	- in *pantiltSpace* Pan/Tilt Space
	- in *zoomSpace* Zoom Space
	- in *profile*.Configurations.PTZ PTZ Configuration
	- out *profile*.Configurations.PTZ PTZ Configuration with adjusted Pan/Tilt and Zoom limits

Onvıғ∗ı

- 11. If the DUT supports Absolute Pan/Tilt Movement:
	- 11.1. If *profile*.Configurations.PTZ.PanTiltLimits is specified:
		- set *x1* := *profile*.Configurations.PTZ.PanTiltLimits.XRange.Min
		- set *y1* := *profile*.Configurations.PTZ.PanTiltLimits.YRange.Min

otherwise:

- set *x1* := *pantiltSpace*.XRange.Min
- set *y1* := *pantiltSpace*.YRange.Min
- 12.If the DUT supports Absolute Zoom Movement:
	- 12.1. If *profile*.Configurations.PTZ.ZoomLimits is specified:
		- set *z1* := *profile*.Configurations.PTZ.ZoomLimits.XRange.Min

otherwise:

- set *z1* := *zoomSpace*.XRange.Min
- 13.ONVIF Client invokes **AbsoluteMove** request with parameters
	- ProfileToken := *profile*.@token
	- Position.PanTilt.x := *x1*
	- Position.PanTilt.y := *y1*
	- Position.PanTilt.space := *pantiltSpace*.URI
	- Position.Zoom.x := *z1*
	- Position.Zoom.space := *zoomSpace*.URI
	- Speed skipped
- 14.The DUT responds with **AbsoluteMoveResponse** message.
- 15.Wait until *timeout1* timeout expires.
- <span id="page-39-0"></span>16.If the DUT supports Move Status:
	- 16.1. Until *timeout1* expires repeat the following steps:
		- 16.1.1. ONVIF Client invokes **GetStatus** request with parameters

- ProfileToken := *profile*.@token
- 16.1.2. The DUT responds with **GetStatusResponse** with parameters
	- PTZStatus =: *ptzStatus*
- 16.1.3. If the DUT supports Absolute Pan/Tilt Movement:
	- 16.1.3.1. If *ptzStatus*.MoveStatus.PanTilt is not specified, FAIL the test and skip other steps.

 $\mathsf{Dnv}$ r $^*$ l

- 16.1.3.2. If *ptzStatus*.MoveStatus.PanTilt = UNKNOWN, FAIL the test and skip other steps.
- 16.1.4. If the DUT supports Absolute Zoom Movement:
	- 16.1.4.1. If *ptzStatus*.MoveStatus.Zoom is not specified, FAIL the test and skip other steps.
	- 16.1.4.2. If *ptzStatus*.MoveStatus.Zoom = UNKNOWN, FAIL the test and skip other steps.
- 16.1.5. If *ptzStatus*.MoveStatus.PanTilt = IDLE or skipped and *ptzStatus*.MoveStatus.Zoom = IDLE or skipped, go to the step [17.](#page-40-0)
- 16.2. If *timeout1* expires for step [16.1](#page-39-0) and the last *ptzStatus*.MoveStatus has PanTilt element and its value is other than IDLE and it has MoveStatus.Zoom element and its value is other than IDLE, FAIL the test and skip other steps.
- <span id="page-40-0"></span>17.ONVIF Client invokes **SetPreset** request with parameters
	- ProfileToken := *profile*.@token
	- PresetName := "Test"
	- PresetToken skipped
- 18.The DUT responds with **SetPresetResponse** with parameters
	- PresetToken =: *presetToken1*
- 19.If the DUT supports Absolute Pan/Tilt Movement:
	- 19.1. If *profile*.Configurations.PTZ.PanTiltLimits is specified:
		- set *x2* := *profile*.Configurations.PTZ.PanTiltLimits.XRange.Max

• set *y2* := *profile*.Configurations.PTZ.PanTiltLimits.YRange.Max

otherwise:

- set *x2* := *pantiltSpace*.XRange.Max
- set *y2* := *pantiltSpace*.YRange.Max
- 20.If the DUT supports Absolute Zoom Movement:
	- 20.1. If *profile*.Configurations.PTZ.ZoomLimits is specified:
		- set *z2* := *profile*.Configurations.PTZ.ZoomLimits.XRange.Max

otherwise:

- set *z2* := *zoomSpace*.XRange.Max
- 21.ONVIF Client invokes **AbsoluteMove** request with parameters
	- ProfileToken := *profile*.@token
	- Position.PanTilt.x := *x2*
	- Position.PanTilt.y := *y2*
	- Position.PanTilt.space := *pantiltSpace*.URI
	- Position.Zoom.x := *z2*
	- Position.Zoom.space := *zoomSpace*.URI
	- Speed skipped
- 22.The DUT responds with **AbsoluteMoveResponse** message.
- 23.Wait until *timeout1* timeout expires.
- <span id="page-41-0"></span>24.If the DUT supports Move Status:

- 24.1. Until *timeout1* expires repeat the following steps:
	- 24.1.1. ONVIF Client invokes **GetStatus** request with parameters
		- ProfileToken := *profile*.@token
	- 24.1.2. The DUT responds with **GetStatusResponse** with parameters
		- PTZStatus =: *ptzStatus*

#### 24.1.3. If the DUT supports Absolute Pan/Tilt Movement:

24.1.3.1. If *ptzStatus*.MoveStatus.PanTilt is not specified, FAIL the test and skip other steps.

 $\mathsf{Dnv}$ r $^*$ l

- 24.1.3.2. If *ptzStatus*.MoveStatus.PanTilt = UNKNOWN, FAIL the test and skip other steps.
- 24.1.4. If the DUT supports Absolute Zoom Movement:
	- 24.1.4.1. If *ptzStatus*.MoveStatus.Zoom is not specified, FAIL the test and skip other steps.
	- 24.1.4.2. If *ptzStatus*.MoveStatus.Zoom = UNKNOWN, FAIL the test and skip other steps.
- 24.1.5. If *ptzStatus*.MoveStatus.PanTilt = IDLE or skipped and *ptzStatus*.MoveStatus.Zoom = IDLE or skipped, go to the step [25.](#page-42-0)
- 24.2. If *timeout1* expires for step [24.1](#page-41-0) and the last *ptzStatus*.MoveStatus has PanTilt element and its value is other than IDLE and it has MoveStatus.Zoom element and its value is other than IDLE, FAIL the test and skip other steps.

<span id="page-42-0"></span>25.ONVIF Client invokes **GotoPreset** request with parameters

- ProfileToken := *profile*.@token
- PresetToken := *presetToken1*
- Speed skipped
- 26.The DUT responds with **GotoPresetResponse** message.
- 27.Wait until *timeout1* timeout expires.
- <span id="page-42-1"></span>28.If the DUT supports Move Status:
	- 28.1. Until *timeout1* expires repeat the following steps:
		- 28.1.1. ONVIF Client invokes **GetStatus** request with parameters
			- ProfileToken := *profile*.@token
		- 28.1.2. The DUT responds with **GetStatusResponse** with parameters
			- PTZStatus =: *ptzStatus*

- 28.1.3. If the DUT supports Absolute Pan/Tilt Movement:
	- 28.1.3.1. If *ptzStatus*.MoveStatus.PanTilt is not specified, FAIL the test and skip other steps.

 $\bigcirc$ nvif $^{\circ}$ l

- 28.1.3.2. If *ptzStatus*.MoveStatus.PanTilt = UNKNOWN, FAIL the test and skip other steps.
- 28.1.4. If the DUT supports Absolute Zoom Movement:
	- 28.1.4.1. If *ptzStatus*.MoveStatus.Zoom is not specified, FAIL the test and skip other steps.
	- 28.1.4.2. If *ptzStatus*.MoveStatus.Zoom = UNKNOWN, FAIL the test and skip other steps.
- 28.1.5. If *ptzStatus*.MoveStatus.PanTilt = IDLE or skipped and *ptzStatus*.MoveStatus.Zoom = IDLE or skipped, go to the step [29.](#page-43-0)
- 28.2. If *timeout1* expires for step [28.1](#page-42-1) and the last *ptzStatus*.MoveStatus has PanTilt element and its value is other than IDLE and it has MoveStatus.Zoom element and its value is other than IDLE, FAIL the test and skip other steps.
- <span id="page-43-0"></span>29.ONVIF Client invokes **GetStatus** request with parameters
	- ProfileToken := *profile*.@token
- 30.The DUT responds with **GetStatusResponse** with parameters
	- PTZStatus =: *ptzStatus*
- 31.If the DUT supports Absolute Pan/Tilt Movement and *ptzStatus*.Position.PanTilt is specified:
	- 31.1. If difference between *x1* and *ptzStatus*.Position.PanTilt.x is more than 10% of full range, write WARNING.
	- 31.2. If difference between *y1* and *ptzStatus*.Position.PanTilt.y is more than 10% of full range, write WARNING.
- 32.If the DUT supports Absolute Zoom Movement and *ptzStatus*.Position.Zoom is specified:
	- 32.1. If difference between *z1* and *ptzStatus*.Position.Zoom.x is more than 10% of full range, write WARNING.

#### 33.ONVIF Client invokes **RemovePreset** request with parameters

• ProfileToken := *profile*.@token

• PresetToken := *presetToken1*

- 34.The DUT responds with **RemovePresetResponse** message.
- 35.If PTZ Configuration *profile*.Configurations.PTZ was changed at step [10,](#page-38-0) ONVIF Client restores PTZ Configuration.
- 36.If Media Profile *profile* was changed at step [4,](#page-38-1) ONVIF Client restores Media Profile.

#### **Test Result:**

#### **PASS –**

• DUT passes all assertions.

#### **FAIL –**

- DUT did not send **GetConfigurationOptionsResponse** message.
- DUT did not send **RemovePresetResponse** message.
- DUT did not send **GotoPresetResponse** message.
- DUT did not send **SetPresetResponse** message.
- DUT did not send **AbsoluteMoveResponse** message.

**Note:** PTZ accuracy is out of scope for this Test Specification. Therefore, the position reported by the DUT in the **GetPresetsResponse** does not have to be exactly the same as the position requested by the ONVIF Client in the **AbsoluteMove** request.

**Note:** *ptzNodeToken1* will be taken from PTZ Node for test field of ONVIF Device Test Tool, if it is not defined the first PTZ Node at the list provided in the **GetNodesResponse** will be used.

**Note:** The DUT featres support are defined by the procedure mentioned in [ONVIF Feature Discovery].

**Note:** *timeout1* will be taken from Operation Delay field of ONVIF Device Test Tool.

### 5.2.3 PTZ REMOVE PRESET USING MEDIA2 PROFILE

**Test Case ID:** MEDIA2\_PTZ-2-1-3

**Specification Coverage:** None

**Feature Under Test:** RemovePreset

#### **WSDL Reference:** ptz.wsdl

**Test Purpose:** To verify that it is possible to remove presets using the RemovePreset operation.

**Pre-Requisite:** Media2 Service is received from the DUT. PTZ Service is received from the DUT. Presets are supported by the DUT.

**Test Configuration:** ONVIF Client and DUT

#### **Test Procedure:**

- 1. Start an ONVIF Client.
- 2. Start the DUT.
- <span id="page-45-0"></span>3. ONVIF Client configures or selects a Media Profile with Video Source Configuration and PTZ Configuration by following the procedure mentioned in [Annex A.2](#page-71-0) with the following input and output parameters
	- in *ptzNodeToken1* token of the PTZ Node, with which Media Profile should be configured
	- out *profile* Media Profile with Video Source Configuration and PTZ Configuration
- 4. ONVIF Client invokes **SetPreset** request with parameters
	- ProfileToken := *profile*.@token
	- PresetName := "Test"
	- PresetToken skipped
- 5. The DUT responds with **SetPresetResponse** with parameters
	- PresetToken =: *presetToken1*
- 6. ONVIF Client invokes **GetPresets** request with parameters
	- ProfileToken := *profile*.@token
- 7. The DUT responds with **GetPresetsResponse** with parameters
	- Preset list =: *presetList1*
- 8. If *presetList1* does not contain item with @token = *presetToken1*, FAIL the test and skip other steps.
- 9. Set *preset* := item from *presetList1* with @token = *presetToken1*.
- 10.If *preset*.Name != "Test", FAIL the test and skip other steps.

#### 11. ONVIF Client invokes **RemovePreset** request with parameters

- ProfileToken := *profile*.@token
- PresetToken := *presetToken1*
- 12.The DUT responds with **RemovePresetResponse** message.
- 13.ONVIF Client invokes **GetPresets** request with parameters
	- ProfileToken := *profile*.@token
- 14.The DUT responds with **GetPresetsResponse** with parameters
	- Preset list =: *presetList2*
- 15.If *presetList2* contains item with @token = *presetToken1*, FAIL the test and skip other steps.
- 16.If Media Profile *profile* was changed at step [3,](#page-45-0) ONVIF Client restores Media Profile.

#### **Test Result:**

#### **PASS –**

• DUT passes all assertions.

#### **FAIL –**

- DUT did not send **RemovePresetResponse** message.
- DUT did not send **GetPresetsResponse** message.
- DUT did not send **SetPresetResponse** message.

**Note:** *ptzNodeToken1* will be taken from PTZ Node for test field of ONVIF Device Test Tool, if it is not defined the first PTZ Node at the list provided in the **GetNodesResponse** will be used.

### 5.3 Home Position Operations

# 5.3.1 PTZ HOME POSITION OPERATIONS (CONFIGURABLE) USING MEDIA2 PROFILE

**Test Case ID:** MEDIA2\_PTZ-3-1-1

**Specification Coverage:** None

**Feature Under Test:** SetHomePosition, GotoHomePosition

#### **WSDL Reference:** ptz.wsdl

**Test Purpose:** To verify that the SetHomePosition and GotoHomePosition operations are correctly implemented.

**Pre-Requisite:** Media2 Service is received from the DUT. PTZ Service is received from the DUT. Absolute movement is supported by the DUT. Configurable Home Position is supported by the DUT.

**Test Configuration:** ONVIF Client and DUT

#### **Test Procedure:**

- 1. Start an ONVIF Client.
- 2. Start the DUT.
- 3. If the DUT does not supports Absolute Movement, FAIL the test and skip other steps.
- <span id="page-47-0"></span>4. ONVIF Client configures or selects a Media Profile with Video Source Configuration and PTZ Configuration by following the procedure mentioned in [Annex A.2](#page-71-0) with the following input and output parameters
	- in *ptzNodeToken1* token of the PTZ Node, with which Media Profile should be configured
	- out *profile* Media Profile with Video Source Configuration and PTZ Configuration
- 5. ONVIF Client invokes **GetConfigurationOptions** request with parameters
	- ConfigurationToken := *profile*Configurations.PTZ.@token
- 6. The DUT responds with **GetConfigurationOptionsResponse** with parameters
	- PTZConfigurationOptions =: *ptzConfigurationOptions*
- 7. ONVIF Client verifies PTZ Configuration Options by following the procedure mentioned in [Annex A.4](#page-74-0) with the following input and output parameters
	- in *ptzConfigurationOptions* PTZ Configuration Options
- 8. If the DUT supports Absolute Pan/Tilt Movement:
	- 8.1. Set *pantiltSpace* := *ptzConfigurationOptions*.Spaces.AbsolutePanTiltPositionSpace[*genericPanTiltSpace*], where *genericPanTiltSpace* is the index number of the first item on the *ptzConfigurationOptions*.Spaces.AbsolutePanTiltPositionSpace list that has URI = "http://www.onvif.org/ver10/tptz/PanTiltSpaces/PositionGenericSpace"
- 9. If the DUT supports Absolute Zoom Movement:

9.1. Set *zoomSpace* :=

 $\mathsf{Onv}$ r $^{\scriptscriptstyle\circ}\,$ 

*ptzConfigurationOptions*.Spaces.AbsoluteZoomPositionSpace[*genericZoomSpace*], where *genericZoomSpace* is the index number of the first item on the *ptzConfigurationOptions*.Spaces.AbsoluteZoomPositionSpace list that has URI = "http://www.onvif.org/ver10/tptz/ZoomSpaces/PositionGenericSpace"

- <span id="page-48-0"></span>10.ONVIF Client adjusts Pan/Tilt and Zoom limits if requiered by following the procedure mentioned in [Annex A.6](#page-77-0) with the following input and output parameters
	- in *pantiltSpace* Pan/Tilt Space
	- in *zoomSpace* Zoom Space
	- in *profile*.Configurations.PTZ PTZ Configuration
	- out *profile*.Configurations.PTZ PTZ Configuration with adjusted Pan/Tilt and Zoom limits
- 11. If the DUT supports Absolute Pan/Tilt Movement:
	- 11.1. If *profile*.Configurations.PTZ.PanTiltLimits is specified:
		- set *x1* := *profile*.Configurations.PTZ.PanTiltLimits.XRange.Min
		- set *y1* := *profile*.Configurations.PTZ.PanTiltLimits.YRange.Min

otherwise:

- set *x1* := *pantiltSpace*.XRange.Min
- set *y1* := *pantiltSpace*.YRange.Min
- 12.If the DUT supports Absolute Zoom Movement:
	- 12.1. If *profile*.Configurations.PTZ.ZoomLimits is specified:
		- set *z1* := *profile*.Configurations.PTZ.ZoomLimits.XRange.Min

otherwise:

- set *z1* := *zoomSpace*.XRange.Min
- 13.ONVIF Client invokes **AbsoluteMove** request with parameters
	- ProfileToken := *profile*.@token
	- Position.PanTilt.x := *x1*
	- Position.PanTilt.y := *y1*

- Position.PanTilt.space := *pantiltSpace*.URI
- Position.Zoom.x := *z1*
- Position.Zoom.space := *zoomSpace*.URI
- Speed skipped
- 14.The DUT responds with **AbsoluteMoveResponse** message.
- 15.Wait until *timeout1* timeout expires.
- 16.ONVIF Client invokes **SetHomePosition** request with parameters
	- ProfileToken := *profile*.@token
- 17.The DUT responds with **SetHomePositionResponse** message.
- 18.If the DUT supports Absolute Pan/Tilt Movement:
	- 18.1. If *profile*.Configurations.PTZ.PanTiltLimits is specified:
		- set *x2* := *profile*.Configurations.PTZ.PanTiltLimits.XRange.Max
		- set *y2* := *profile*.Configurations.PTZ.PanTiltLimits.YRange.Max otherwise:
		- set *x2* := *pantiltSpace*.XRange.Max
		- set *y2* := *pantiltSpace*.YRange.Max
- 19.If the DUT supports Absolute Zoom Movement:
	- 19.1. If *profile*.Configurations.PTZ.ZoomLimits is specified:
		- set *z2* := *profile*.Configurations.PTZ.ZoomLimits.XRange.Max

otherwise:

- set *z2* := *zoomSpace*.XRange.Max
- 20.ONVIF Client invokes **AbsoluteMove** request with parameters
	- ProfileToken := *profile*.@token
	- Position.PanTilt.x := *x2*
	- Position.PanTilt.y := *y2*
- Position.PanTilt.space := *pantiltSpace*.URI
- Position.Zoom.x := *z2*
- Position.Zoom.space := *zoomSpace*.URI
- Speed skipped
- 21.The DUT responds with **AbsoluteMoveResponse** message.
- 22.Wait until *timeout1* timeout expires.
- 23.ONVIF Client invokes **GotoHomePosition** request with parameters
	- ProfileToken := *profile*.@token
	- Speed skipped
- 24.The DUT responds with **GotoHomePositionResponse** message.
- 25.Wait until *timeout1* timeout expires.
- 26.ONVIF Client invokes **GetStatus** request with parameters
	- ProfileToken := *profile*.@token
- 27.The DUT responds with **GetStatusResponse** with parameters
	- PTZStatus =: *ptzStatus*
- 28.If the DUT supports Absolute Pan/Tilt Movement and *ptzStatus*.Position.PanTilt is specified:
	- 28.1. If difference between *x1* and *ptzStatus*.Position.PanTilt.x is more than 10% of full range, write WARNING.
	- 28.2. If difference between *y1* and *ptzStatus*.Position.PanTilt.y is more than 10% of full range, write WARNING.
- 29.If the DUT supports Absolute Zoom Movement and *ptzStatus*.Position.Zoom is specified:
	- 29.1. If difference between *z1* and *ptzStatus*.Position.Zoom.x is more than 10% of full range, write WARNING.
- 30.If PTZ Configuration *profile*.Configurations.PTZ was changed at step [10,](#page-48-0) ONVIF Client restores PTZ Configuration.
- 31.If Media Profile *profile* was changed at step [4,](#page-47-0) ONVIF Client restores Media Profile.

**Test Result:**

#### **PASS –**

• DUT passes all assertions.

#### **FAIL –**

- DUT did not send **GetConfigurationOptionsResponse** message.
- DUT did not send **GetStatusResponse** message.
- DUT did not send **SetHomePositionResponse** message.
- DUT did not send **GotoHomePositionResponse** message.
- DUT did not send **AbsoluteMoveResponse** message.

**Note:** PTZ accuracy is out of scope for this Test Specification. Therefore, the position reported by the DUT in the **GetStatusResponse** does not have to be exactly the same as the position requested by the ONVIF Client in the **AbsoluteMove** request.

**Note:** The DUT featres support are defined by the procedure mentioned in [ONVIF Feature Discovery].

**Note:** *ptzNodeToken1* will be taken from PTZ Node for test field of ONVIF Device Test Tool, if it is not defined the first PTZ Node at the list provided in the **GetNodesResponse** will be used.

**Note:** *timeout1* will be taken from Operation Delay field of ONVIF Device Test Tool.

# 5.3.2 PTZ HOME POSITION OPERATIONS (FIXED) USING MEDIA<sub>2</sub> PROFILE

**Test Case ID:** MEDIA2\_PTZ-3-1-2

**Specification Coverage:** None

**Feature Under Test:** SetHomePosition, GotoHomePosition

**WSDL Reference:** ptz.wsdl

**Test Purpose:** To verify that the SetHomePosition and GotoHomePosition operations are correctly implemented.

**Pre-Requisite:** Media2 Service is received from the DUT. PTZ Service is received from the DUT. Absolute movement is supported by the DUT. Fixed Home Position is supported by the DUT.

**Test Configuration:** ONVIF Client and DUT

**Test Procedure:**

- 1. Start an ONVIF Client.
- 2. Start the DUT.
- 3. If the DUT does not supports Absolute Movement, FAIL the test and skip other steps.
- <span id="page-52-0"></span>4. ONVIF Client configures or selects a Media Profile with Video Source Configuration and PTZ Configuration by following the procedure mentioned in [Annex A.2](#page-71-0) with the following input and output parameters
	- in *ptzNodeToken1* token of the PTZ Node, with which Media Profile should be configured
	- out *profile* Media Profile with Video Source Configuration and PTZ Configuration
- 5. ONVIF Client invokes **GetConfigurationOptions** request with parameters
	- ConfigurationToken := *profile*Configurations.PTZ.@token
- 6. The DUT responds with **GetConfigurationOptionsResponse** with parameters
	- PTZConfigurationOptions =: *ptzConfigurationOptions*
- 7. ONVIF Client verifies PTZ Configuration Options by following the procedure mentioned in [Annex A.4](#page-74-0) with the following input and output parameters
	- in *ptzConfigurationOptions* PTZ Configuration Options
- 8. ONVIF Client invokes **GotoHomePosition** request with parameters
	- ProfileToken := *profile*.@token
	- Speed skipped
- 9. The DUT responds with **GotoHomePositionResponse** message.
- 10.Wait until *timeout1* timeout expires.
- 11. If the DUT supports Absolute Pan/Tilt Movement:
	- 11.1. Set *pantiltSpace* := *ptzConfigurationOptions*.Spaces.AbsolutePanTiltPositionSpace[*genericPanTiltSpace*], where *genericPanTiltSpace* is the index number of the first item on the *ptzConfigurationOptions*.Spaces.AbsolutePanTiltPositionSpace list that has URI = "http://www.onvif.org/ver10/tptz/PanTiltSpaces/PositionGenericSpace"
- 12.If the DUT supports Absolute Zoom Movement:
	- 12.1. Set *zoomSpace* := *ptzConfigurationOptions*.Spaces.AbsoluteZoomPositionSpace[*genericZoomSpace*],

where *genericZoomSpace* is the index number of the first item on the *ptzConfigurationOptions*.Spaces.AbsoluteZoomPositionSpace list that has URI = "http://www.onvif.org/ver10/tptz/ZoomSpaces/PositionGenericSpace"

 $\bigcirc$ nvif $^*$ l

- <span id="page-53-0"></span>13.ONVIF Client adjusts Pan/Tilt and Zoom limits if requiered by following the procedure mentioned in [Annex A.6](#page-77-0) with the following input and output parameters
	- in *pantiltSpace* Pan/Tilt Space
	- in *zoomSpace* Zoom Space
	- in *profile*.Configurations.PTZ PTZ Configuration
	- out *profile*.Configurations.PTZ PTZ Configuration with adjusted Pan/Tilt and Zoom limits
- 14.If the DUT supports Absolute Pan/Tilt Movement:
	- 14.1. If *profile*.Configurations.PTZ.PanTiltLimits is specified:
		- set *x1* := *profile*.Configurations.PTZ.PanTiltLimits.XRange.Max
		- set *y1* := *profile*.Configurations.PTZ.PanTiltLimits.YRange.Max

otherwise:

- set *x1* := *pantiltSpace*.XRange.Max
- set *y1* := *pantiltSpace*.YRange.Max

15.If the DUT supports Absolute Zoom Movement:

- 15.1. If *profile*.Configurations.PTZ.ZoomLimits is specified:
	- set *z1* := *profile*.Configurations.PTZ.ZoomLimits.XRange.Max

otherwise:

- set *z1* := *zoomSpace*.XRange.Max
- 16.ONVIF Client invokes **GetStatus** request with parameters
	- ProfileToken := *profile*.@token
- 17.The DUT responds with **GetStatusResponse** with parameters
	- PTZStatus =: *ptzStatus1*
- 18.If *ptzStatus1*.Position.PanTilt is specified and equal to vector x1, y1 and if *ptzStatus1*.Position.Zoom is specified and equal to vector z1:

18.1. If the DUT supports Absolute Pan/Tilt Movement:

- 18.1.1. If *profile*.Configurations.PTZ.PanTiltLimits is specified:
	- set *x1* := *profile*.Configurations.PTZ.PanTiltLimits.XRange.Min

 $\bigcirc$ nvı $\mathsf{F}^\circ$ l

otherwise:

- set  $x1 := 0$
- 18.2. If the DUT supports Absolute Zoom Movement:
	- 18.2.1. If *profile*.Configurations.PTZ.ZoomLimits is specified:
		- set *z1* := *profile*.Configurations.PTZ.ZoomLimits.XRange.Min

otherwise:

• set  $z1 := 0$ 

#### 19.ONVIF Client invokes **AbsoluteMove** request with parameters

- ProfileToken := *profile*.@token
- Position.PanTilt.x := *x1*
- Position.PanTilt.y := *y1*
- Position.PanTilt.space := *pantiltSpace*.URI
- Position.Zoom.x := *z1*
- Position.Zoom.space := *zoomSpace*.URI
- Speed skipped
- 20.The DUT responds with **AbsoluteMoveResponse** message.
- 21.Wait until *timeout1* timeout expires.
- 22.ONVIF Client invokes **SetHomePosition** request with parameters
	- ProfileToken := *profile*.@token
- 23.The DUT returns **env:Receiver/ter:Action/ter:CannotOverwriteHome** SOAP 1.2 fault.
- 24.ONVIF Client invokes **GotoHomePosition** request with parameters
	- ProfileToken := *profile*.@token

- Speed skipped
- 25.The DUT responds with **GotoHomePositionResponse** message.
- 26.Wait until *timeout1* timeout expires.
- 27.ONVIF Client invokes **GetStatus** request with parameters
	- ProfileToken := *profile*.@token
- 28.The DUT responds with **GetStatusResponse** with parameters
	- PTZStatus =: *ptzStatus2*
- 29.If the DUT supports Absolute Pan/Tilt Movement and *ptzStatus*.Position.PanTilt is specified:
	- 29.1. If difference between *ptzStatus1*.Position.PanTilt.x and *ptzStatus2*.Position.PanTilt.x is more than 10% of full range, write WARNING.
	- 29.2. If difference between *ptzStatus1*.Position.PanTilt.y and *ptzStatus2*.Position.PanTilt.y is more than 10% of full range, write WARNING.
- 30.If the DUT supports Absolute Zoom Movement and *ptzStatus*.Position.Zoom is specified:
	- 30.1. If difference between *ptzStatus1*.Position.Zoom.x and *ptzStatus2*.Position.Zoom.x is more than 10% of full range, write WARNING.
- 31.If PTZ Configuration *profile*.Configurations.PTZ was changed at step [13,](#page-53-0) ONVIF Client restores PTZ Configuration.
- 32.If Media Profile *profile* was changed at step [4,](#page-52-0) ONVIF Client restores Media Profile.

#### **Test Result:**

#### **PASS –**

• DUT passes all assertions.

#### **FAIL –**

- DUT did not send **GetConfigurationOptionsResponse** message.
- DUT did not send **GetStatusResponse** message.
- DUT did not send the **env:Receiver/ter:Action/ter:CannotOverwriteHome** SOAP 1.2 fault message.
- DUT did not send **GotoHomePositionResponse** message.
- DUT did not send **AbsoluteMoveResponse** message.

**Note:** PTZ accuracy is out of scope for this Test Specification. Therefore, the position reported by the DUT in the first **GetStatusResponse** does not have to be exactly the same as the position in the second **GetStatusResponse**.

Onviғ®

**Note:** The DUT featres support are defined by the procedure mentioned in [ONVIF Feature Discovery].

**Note:** *timeout1* will be taken from Operation Delay field of ONVIF Device Test Tool.

**Note:** *ptzNodeToken1* will be taken from PTZ Node for test field of ONVIF Device Test Tool, if it is not defined the first PTZ Node at the list provided in the **GetNodesResponse** will be used.

# 5.3.3 PTZ – HOME POSITION OPERATIONS (USAGE OF FIXEDHOMEPOSITION FLAG) USING MEDIA2 PROFILE

**Test Case ID:** MEDIA2\_PTZ-3-1-3

**Specification Coverage:** None

**Feature Under Test:** SetHomePosition

**WSDL Reference:** ptz.wsdl

**Test Purpose:** To verify that the SetHomePosition and GotoHomePosition operations are correctly implemented.

**Pre-Requisite:** Media2 Service is received from the DUT. PTZ Service is received from the DUT. Absolute movement is supported by the DUT. Home Position is supported by the DUT.

**Test Configuration:** ONVIF Client and DUT

#### **Test Procedure:**

- 1. Start an ONVIF Client.
- 2. Start the DUT.
- <span id="page-56-0"></span>3. ONVIF Client configures or selects a Media Profile with Video Source Configuration and PTZ Configuration by following the procedure mentioned in [Annex A.2](#page-71-0) with the following input and output parameters
	- in *ptzNodeToken1* token of the PTZ Node, with which Media Profile should be configured
	- out *profile* Media Profile with Video Source Configuration and PTZ Configuration
- 4. ONVIF Client invokes **GetNode** request with parameters
	- NodeToken := *profile*.Configurations.PTZ.NodeToken

- 5. The DUT responds with **GetNodeResponse** with parameters
	- PTZNode =: *ptzNode*
- 6. If *ptzNode*.@FixedHomePosition is not specified, skip other steps.
- 7. ONVIF Client invokes **SetHomePosition** request with parameters
	- ProfileToken := *profile*.@token
- <span id="page-57-0"></span>8. The DUT returns **env:Receiver/ter:Action/ter:CannotOverwriteHome** or **env:Receiver/ ter:ActionNotSupported** SOAP 1.2 fault or **SetHomePositionResponse** message.
- 9. If *ptzNode*.@FixedHomePosition = true and the DUT did not return **env:Receiver/ ter:Action/ter:CannotOverwriteHome** or **env:Receiver/ter:ActionNotSupported** SOAP 1.2 fault at step  $8$ , FAIL the test and skip other steps.
- 10.If *ptzNode*.@FixedHomePosition = false and the DUT did not return **SetHomePositionResponse** message at step [8](#page-57-0), FAIL the test and skip other steps.
- 11. If Media Profile *profile* was changed at step [3,](#page-56-0) ONVIF Client restores Media Profile.

#### **Test Result:**

#### **PASS –**

• DUT passes all assertions.

#### **FAIL –**

- DUT did not send **GetNodeResponse** message.
- DUT did not send the **env:Receiver/ter:Action/ter:CannotOverwriteHome** or **env:Receiver/ter:ActionNotSupported** SOAP 1.2 fault message **SetHomePositionResponse** message.

**Note:** *ptzNodeToken1* will be taken from PTZ Node for test field of ONVIF Device Test Tool, if it is not defined the first PTZ Node at the list provided in the **GetNodesResponse** will be used.

### 5.4 Predefined PTZ Spaces

### 5.4.1 Absolute Position Spaces

### 5.4.1.1 ABSOLUTE PAN/TILT POSITION SPACE

**Test Case ID:** MEDIA2\_PTZ-4-1-1

#### **Specification Coverage:** Absolute Pan/Tilt Position Space

**Feature Under Test:** Absolute Pan/Tilt Position Space

#### **WSDL Reference:** ptz.wsdl

**Test Purpose:** To verify that the node supports the "http://www.onvif.org/ver10/tptz/PanTiltSpaces/ SphericalPositionSpaceDegrees" PTZ space.

**Pre-Requisite:** Media2 Service is received from the DUT. PTZ Service is received from the DUT. Profile T is supported by the DUT.

#### **Test Configuration:** ONVIF Client and DUT

#### **Test Procedure:**

- 1. Start an ONVIF Client.
- 2. Start the DUT.
- 3. ONVIF Client invokes **GetNodes** request.
- 4. The DUT responds with **GetNodesResponse** with parameters
	- PTZNode list =: *ptzNodeList*
- <span id="page-58-0"></span>5. For each PTZ Node *ptzNode* from *ptzNodeList* list, which contains SupportedPTZSpaces.AbsolutePanTiltPositionSpace.URI = "http://www.onvif.org/ver10/ tptz/PanTiltSpaces/SphericalPositionSpaceDegrees", repeat the following steps:
	- 5.1. Set *sphericalSpace* := *ptzNode*.SupportedPTZSpaces.AbsolutePanTiltPositionSpace[*sphericalSpaceId*], where *sphericalSpaceId* is the index number of the first item on the *ptzNode*.SupportedPTZSpaces.AbsolutePanTiltPositionSpace list that has URI = "http://www.onvif.org/ver10/tptz/PanTiltSpaces/SphericalPositionSpaceDegrees"
	- 5.2. If *sphericalSpace*.XRange.Max < *sphericalSpace*.XRange.Min, FAIL the test and skip other steps.
	- 5.3. If *sphericalSpace*.YRange.Max < *sphericalSpace*.YRange.Min, FAIL the test and skip other steps.
	- 5.4. ONVIF Client configures or selects a Media Profile with Video Source Configuration and PTZ Configuration by following the procedure mentioned in [Annex A.2](#page-71-0) with the following input and output parameters
		- in *ptzNode*.@token token of the PTZ Node, with which Media Profile should be configured

• out *profile* - Media Profile with Video Source Configuration and PTZ Configuration

 $\bigcup$ NIF $^\circ$ 

- <span id="page-59-0"></span>5.5. ONVIF Client adjusts Pan/Tilt and Zoom limits if requiered by following the procedure mentioned in [Annex A.6](#page-77-0) with the following input and output parameters
	- in *sphericalSpace* Pan/Tilt Space
	- in *profile*.Configurations.PTZ PTZ Configuration
	- out *profile*.Configurations.PTZ PTZ Configuration with adjusted Pan/Tilt and Zoom limits
- 5.6. ONVIF Client invokes **AbsoluteMove** request with parameters
	- ProfileToken := *profile*.@token
	- Position.PanTilt.x := *profile*.Configurations.PTZ.PanTiltLimits.Range.XRange.Min if it is specified, otherwise, *sphericalSpace*.XRange.Min
	- Position.PanTilt.y := *profile*.Configurations.PTZ.PanTiltLimits.Range.YRange.Min if it is specified, otherwise, *sphericalSpace*.YRange.Min
	- Position.PanTilt.space := *sphericalSpace*.URI
	- Position.Zoom skipped
	- Position.Speed skipped
- 5.7. The DUT responds with **AbsoluteMoveResponse** message.
- 5.8. ONVIF Client invokes **AbsoluteMove** request with parameters
	- ProfileToken := *profile*.@token
	- Position.PanTilt.x := *profile*.Configurations.PTZ.PanTiltLimits.Range.XRange.Max if it is specified, otherwise, *sphericalSpace*.XRange.Max
	- Position.PanTilt.y := *profile*.Configurations.PTZ.PanTiltLimits.Range.YRange.Max if it is specified, otherwise, *sphericalSpace*.YRange.Max
	- Position.PanTilt.space := *sphericalSpace*.URI
	- Position.Zoom skipped
	- Position.Speed skipped
- 5.9. The DUT responds with **AbsoluteMoveResponse** message.

5.10. If PTZ Configuration *profile*.Configurations.PTZ was changed at step [5.5,](#page-59-0) ONVIF Client restores PTZ Configuration.

 $\bigcirc$ nvif $^{\circ}$ l

5.11. If Media Profile *profile* was changed at step [5.4,](#page-58-0) ONVIF Client restores Media Profile.

#### **Test Result:**

#### **PASS –**

• DUT passes all assertions.

#### **FAIL –**

- DUT did not send **GetNodesResponse** message.
- DUT did not send **AbsoluteMoveResponse** message.

### 5.4.1.2 ABSOLUTE PAN/TILT GENERIC POSITION SPACE

#### **Test Case ID:** MEDIA2\_PTZ-4-1-2

**Specification Coverage:** Generic Pan/Tilt Position Space (ONVIF PTZ Service spec)

**Feature Under Test:** Generic Pan/Tilt Position Space

#### **WSDL Reference:** ptz.wsdl

**Test Purpose:** To verify that the node supports the "http://www.onvif.org/ver10/tptz/PanTiltSpaces/ PositionGenericSpace" PTZ space.

**Pre-Requisite:** Media2 Service is received from the DUT. PTZ Service is received from the DUT.

**Test Configuration:** ONVIF Client and DUT

#### **Test Procedure:**

- 1. Start an ONVIF Client.
- 2. Start the DUT.
- 3. ONVIF Client invokes **GetNodes** request.
- 4. The DUT responds with **GetNodesResponse** with parameters
	- PTZNode list =: *ptzNodeList*
- 5. For each PTZ Node *ptzNode* from *ptzNodeList* list, which contains at least one SupportedPTZSpaces.AbsolutePanTiltPositionSpace element repeat the following steps:

5.1. If *ptzNode* does not contain SupportedPTZSpaces.AbsolutePanTiltPositionSpace.URI = "http://www.onvif.org/ver10/tptz/PanTiltSpaces/PositionGenericSpace", FAIL the test and skip other steps.

 $\bigcup$ NIF $^\circ$ 

- 5.2. Set *genericSpace* := *ptzNode*.SupportedPTZSpaces.AbsolutePanTiltPositionSpace[*genericSpaceId*], where *genericSpaceId* is the index number of the first item on the *ptzNode*.SupportedPTZSpaces.AbsolutePanTiltPositionSpace list that has URI = "http://www.onvif.org/ver10/tptz/PanTiltSpaces/PositionGenericSpace"
- 5.3. If *genericSpace*.XRange.Max < *genericSpace*.XRange.Min, FAIL the test and skip other steps.
- 5.4. If *genericSpace*.YRange.Max < *genericSpace*.YRange.Min, FAIL the test and skip other steps.
- <span id="page-61-1"></span>5.5. ONVIF Client configures or selects a Media Profile with Video Source Configuration and PTZ Configuration by following the procedure mentioned in [Annex A.2](#page-71-0) with the following input and output parameters
	- in *ptzNode*.@token token of the PTZ Node, with which Media Profile should be configured
	- out *profile* Media Profile with Video Source Configuration and PTZ Configuration
- <span id="page-61-0"></span>5.6. ONVIF Client adjusts Pan/Tilt and Zoom limits if requiered by following the procedure mentioned in [Annex A.6](#page-77-0) with the following input and output parameters
	- in *genericSpace* Pan/Tilt Space
	- in *profile*.Configurations.PTZ PTZ Configuration
	- out *profile*.Configurations.PTZ PTZ Configuration with adjusted Pan/Tilt and Zoom limits
- 5.7. ONVIF Client invokes **AbsoluteMove** request with parameters
	- ProfileToken := *profile*.@token
	- Position.PanTilt.x := *profile*.Configurations.PTZ.PanTiltLimits.Range.XRange.Min if it is specified, otherwise, *genericSpace*.XRange.Min
	- Position.PanTilt.y := *profile*.Configurations.PTZ.PanTiltLimits.Range.YRange.Min if it is specified, otherwise, *genericSpace*.YRange.Min

- Position.PanTilt.space := *genericSpace*.URI
- Position.Zoom skipped
- Position.Speed skipped
- 5.8. The DUT responds with **AbsoluteMoveResponse** message.
- 5.9. ONVIF Client invokes **AbsoluteMove** request with parameters
	- ProfileToken := *profile*.@token
	- Position.PanTilt.x := *profile*.Configurations.PTZ.PanTiltLimits.Range.XRange.Max if it is specified, otherwise, *genericSpace*.XRange.Max
	- Position.PanTilt.y := *profile*.Configurations.PTZ.PanTiltLimits.Range.YRange.Max if it is specified, otherwise, *genericSpace*.YRange.Max
	- Position.PanTilt.space := *genericSpace*.URI
	- Position.Zoom skipped
	- Position.Speed skipped
- 5.10. The DUT responds with **AbsoluteMoveResponse** message.
- 5.11. If PTZ Configuration *profile*.Configurations.PTZ was changed at step [5.5,](#page-61-0) ONVIF Client restores PTZ Configuration.
- 5.12. If Media Profile *profile* was changed at step [5.4,](#page-61-1) ONVIF Client restores Media Profile.

#### **Test Result:**

#### **PASS –**

• DUT passes all assertions.

#### **FAIL –**

- DUT did not send **GetNodesResponse** message.
- DUT did not send **AbsoluteMoveResponse** message.

### 5.4.1.3 ABSOLUTE ZOOM GENERIC POSITION SPACE

#### **Test Case ID:** MEDIA2\_PTZ-4-1-3

**Specification Coverage:** Generic Zoom Position Space (ONVIF PTZ Service spec)

#### **Feature Under Test:** Generic Zoom Position Space

#### **WSDL Reference:** ptz.wsdl

**Test Purpose:** To verify that the node supports the "http://www.onvif.org/ver10/tptz/ZoomSpaces/ PositionGenericSpace" PTZ space.

**Pre-Requisite:** Media2 Service is received from the DUT. PTZ Service is received from the DUT.

**Test Configuration:** ONVIF Client and DUT

#### **Test Procedure:**

- 1. Start an ONVIF Client.
- 2. Start the DUT.
- 3. ONVIF Client invokes **GetNodes** request.
- 4. The DUT responds with **GetNodesResponse** with parameters
	- PTZNode list =: *ptzNodeList*
- 5. For each PTZ Node *ptzNode* from *ptzNodeList* list, which contains at least one SupportedPTZSpaces.AbsoluteZoomPositionSpace element repeat the following steps:
	- 5.1. If *ptzNode* does not contain SupportedPTZSpaces.AbsoluteZoomPositionSpace.URI = "http://www.onvif.org/ver10/tptz/ZoomSpaces/PositionGenericSpace", FAIL the test and skip other steps.
	- 5.2. Set *genericSpace* := *ptzNode*.SupportedPTZSpaces.AbsoluteZoomPositionSpace[*genericSpaceId*], where *genericSpaceId* is the index number of the first item on the *ptzNode*.SupportedPTZSpaces.AbsoluteZoomPositionSpace list that has URI = "http://www.onvif.org/ver10/tptz/ZoomSpaces/PositionGenericSpace"
	- 5.3. If *genericSpace*.XRange.Max < *genericSpace*.XRange.Min, FAIL the test and skip other steps.
	- 5.4. ONVIF Client configures or selects a Media Profile with Video Source Configuration and PTZ Configuration by following the procedure mentioned in [Annex A.2](#page-71-0) with the following input and output parameters
		- in *ptzNode*.@token token of the PTZ Node, with which Media Profile should be configured
		- out *profile* Media Profile with Video Source Configuration and PTZ Configuration

<span id="page-63-0"></span>

<span id="page-64-0"></span>5.5. ONVIF Client adjusts Pan/Tilt and Zoom limits if requiered by following the procedure mentioned in [Annex A.6](#page-77-0) with the following input and output parameters

 $\bigcup$ NVIF $^\circ$ 

- in *genericSpace* Pan/Tilt Space
- in *profile*.Configurations.PTZ PTZ Configuration
- out *profile*.Configurations.PTZ PTZ Configuration with adjusted Pan/Tilt and Zoom limits
- 5.6. ONVIF Client invokes **AbsoluteMove** request with parameters
	- ProfileToken := *profile*.@token
	- Position.PanTilt skipped
	- Position.Zoom.x := *profile*.Configurations.PTZ.ZoomLimits.Range.XRange.Min if it is specified, otherwise, *genericSpace*.XRange.Min
	- Position.Zoom.space := *genericSpace*.URI
	- Position.Speed skipped
- 5.7. The DUT responds with **AbsoluteMoveResponse** message.
- 5.8. ONVIF Client invokes **AbsoluteMove** request with parameters
	- ProfileToken := *profile*.@token
	- Position.PanTilt skipped
	- Position.Zoom.x := *profile*.Configurations.PTZ.ZoomLimits.Range.XRange.Max if it is specified, otherwise, *genericSpace*.XRange.Max
	- Position.Zoom.space := *genericSpace*.URI
	- Position.Speed skipped
- 5.9. The DUT responds with **AbsoluteMoveResponse** message.
- 5.10. If PTZ Configuration *profile*.Configurations.PTZ was changed at step [5.5,](#page-64-0) ONVIF Client restores PTZ Configuration.
- 5.11. If Media Profile *profile* was changed at step [5.4,](#page-63-0) ONVIF Client restores Media Profile.

#### **Test Result:**

#### **PASS –**

• DUT passes all assertions.

#### **FAIL –**

- DUT did not send **GetNodesResponse** message.
- DUT did not send **AbsoluteMoveResponse** message.

### 5.4.2 Continuous Velocity Spaces

### 5.4.2.1 CONTINUOUS PAN/TILT VELOCITY SPACE

**Test Case ID:** MEDIA2\_PTZ-4-2-1

**Specification Coverage:** Continuous Pan/Tilt Velocity Space

**Feature Under Test:** Continuous Pan/Tilt Velocity Space

**WSDL Reference:** ptz.wsdl

**Test Purpose:** To verify that the node supports the "http://www.onvif.org/ver10/tptz/PanTiltSpaces/ VelocityGenericSpace" PTZ space for Continuous Pan/Tilt movement.

**Pre-Requisite:** Media2 Service is received from the DUT. PTZ Service is received from the DUT. Profile T is supported by the DUT.

**Test Configuration:** ONVIF Client and DUT

#### **Test Procedure:**

- 1. Start an ONVIF Client.
- 2. Start the DUT.
- 3. ONVIF Client invokes **GetNodes** request.
- 4. The DUT responds with **GetNodesResponse** with parameters
	- PTZNode list =: *ptzNodeList*
- 5. For each PTZ Node *ptzNode* from *ptzNodeList* list, which contains SupportedPTZSpaces.ContinuousPanTiltVelocitySpace, repeat the following steps:
	- 5.1. If *ptzNode*.SupportedPTZSpaces.ContinuousPanTiltVelocitySpace list does not contain item with URI = "http://www.onvif.org/ver10/tptz/PanTiltSpaces/ VelocityGenericSpace", FAIL the test and skip other steps.

5.2. Set *velocitySpace* :=

 $\square$ nvı $\boldsymbol{\mathsf{F}}^*$ l

*ptzNode*.SupportedPTZSpaces.ContinuousPanTiltVelocitySpace[*velocitySpaceId*], where *velocitySpaceId* is the index number of the first item on the *ptzNode*.SupportedPTZSpaces.ContinuousPanTiltVelocitySpace list that has URI = "http://www.onvif.org/ver10/tptz/PanTiltSpaces/VelocityGenericSpace"

- 5.3. If *velocitySpace*.XRange.Max < *velocitySpace*.XRange.Min, FAIL the test and skip other steps.
- 5.4. If *velocitySpace*.YRange.Max < *velocitySpace*.YRange.Min, FAIL the test and skip other steps.
- <span id="page-66-0"></span>5.5. ONVIF Client configures or selects a Media Profile with Video Source Configuration and PTZ Configuration by following the procedure mentioned in [Annex A.2](#page-71-0) with the following input and output parameters
	- in *ptzNode*.@token token of the PTZ Node, with which Media Profile should be configured
	- out *profile* Media Profile with Video Source Configuration and PTZ Configuration
- 5.6. ONVIF Client invokes **ContinuousMove** request with parameters
	- ProfileToken := *profile*.@token
	- Velocity.PanTilt.x := *velocitySpace*.XRange.Min
	- Velocity.PanTilt.y := *velocitySpace*.YRange.Min
	- Velocity.PanTilt.space := *sphericalSpace*.URI
	- Velocity.Zoom skipped
	- Timeout skipped
- 5.7. The DUT responds with **ContinuousMoveResponse** message.
- 5.8. Wait until *timeout1* timeout expires.
- 5.9. ONVIF Client invokes **ContinuousMove** request with parameters
	- ProfileToken := *profile*.@token
	- Velocity.PanTilt.x := *velocitySpace*.XRange.Max
	- Velocity.PanTilt.y := *velocitySpace*.YRange.Max

- Velocity.PanTilt.space := *sphericalSpace*.URI
- Velocity.Zoom skipped
- Timeout skipped
- 5.10. The DUT responds with **ContinuousMoveResponse** message.
- 5.11. Wait until 10 sec timeout expires.
- 5.12. ONVIF Client invokes **Stop** request with parameters
	- ProfileToken := *profile*.@token
	- $\bullet$  PanTilt := true
	- Zoom := false
- 5.13. The DUT responds with **StopResponse** message.
- 5.14. If Media Profile *profile* was changed at step [5.5,](#page-66-0) ONVIF Client restores Media Profile.

#### **Test Result:**

#### **PASS –**

• DUT passes all assertions.

#### **FAIL –**

- DUT did not send **GetNodesResponse** message.
- DUT did not send **ContinuousMoveResponse** message.

**Note:** *timeout1* will be taken from Operation Delay field of ONVIF Device Test Tool.

### 5.4.2.2 GENERIC ZOOM VELOCITY SPACE

**Test Case ID:** MEDIA2\_PTZ-4-2-2

**Specification Coverage:** Generic Zoom Velocity Space

**Feature Under Test:** Generic Zoom Velocity Space

**WSDL Reference:** ptz.wsdl

**Test Purpose:** To verify that the node supports the "http://www.onvif.org/ver10/tptz/ZoomSpaces/ VelocityGenericSpace" PTZ space for Continuous Zoom movement.

**Pre-Requisite:** Media2 Service is received from the DUT. PTZ Service is received from the DUT. Profile T is supported by the DUT.

 $\bigcup$ NIF $^\circ$ 

**Test Configuration:** ONVIF Client and DUT

#### **Test Procedure:**

- 1. Start an ONVIF Client.
- 2. Start the DUT.
- 3. ONVIF Client invokes **GetNodes** request.
- 4. The DUT responds with **GetNodesResponse** with parameters
	- PTZNode list =: *ptzNodeList*
- <span id="page-68-0"></span>5. For each PTZ Node *ptzNode* from *ptzNodeList* list, which contains SupportedPTZSpaces.ContinuousZoomVelocitySpace, repeat the following steps:
	- 5.1. If *ptzNode*.SupportedPTZSpaces.ContinuousZoomVelocitySpace list does not contain item with URI = "http://www.onvif.org/ver10/tptz/ZoomSpaces/VelocityGenericSpace", FAIL the test and skip other steps.
	- 5.2. Set *velocitySpace* := *ptzNode*.SupportedPTZSpaces.ContinuousZoomVelocitySpace[*velocitySpaceId*], where *velocitySpaceId* is the index number of the first item on the *ptzNode*.SupportedPTZSpaces.ContinuousZoomVelocitySpace list that has URI = "http://www.onvif.org/ver10/tptz/ZoomSpaces/VelocityGenericSpace"
	- 5.3. If *velocitySpace*.XRange.Max < *velocitySpace*.XRange.Min, FAIL the test and skip other steps.
	- 5.4. ONVIF Client configures or selects a Media Profile with Video Source Configuration and PTZ Configuration by following the procedure mentioned in [Annex A.2](#page-71-0) with the following input and output parameters
		- in *ptzNode*.@token token of the PTZ Node, with which Media Profile should be configured
		- out *profile* Media Profile with Video Source Configuration and PTZ Configuration
	- 5.5. ONVIF Client invokes **ContinuousMove** request with parameters
		- ProfileToken := *profile*.@token
		- Velocity.PanTilt skipped

- Velocity.Zoom.x := *velocitySpace*.XRange.Min
- Velocity.Zoom.space := *sphericalSpace*.URI
- Timeout skipped
- 5.6. The DUT responds with **ContinuousMoveResponse** message.
- 5.7. Wait until *timeout1* timeout expires.
- 5.8. ONVIF Client invokes **ContinuousMove** request with parameters
	- ProfileToken := *profile*.@token
	- Velocity.PanTilt skipped
	- Velocity.Zoom.x := *velocitySpace*.XRange.Max
	- Velocity.Zoom.space := *sphericalSpace*.URI
	- Timeout skipped
- 5.9. The DUT responds with **ContinuousMoveResponse** message.
- 5.10. Wait until 10 sec timeout expires.
- 5.11. ONVIF Client invokes **Stop** request with parameters
	- ProfileToken := *profile*.@token
	- PanTilt := false
	- Zoom := true
- 5.12. The DUT responds with **StopResponse** message.
- 5.13. If Media Profile *profile* was changed at step [5.4,](#page-68-0) ONVIF Client restores Media Profile.

#### **Test Result:**

#### **PASS –**

• DUT passes all assertions.

#### **FAIL –**

- DUT did not send **GetNodesResponse** message.
- DUT did not send **ContinuousMoveResponse** message.

**Note:** *timeout1* will be taken from Operation Delay field of ONVIF Device Test Tool.

# **Annex A Helper Procedures and Additional Notes**

## A.1 Name Parameters

There are the following limitations on maximum length of the Name parameters that shall be used during tests by ONVIF Device Test Tool to prevent faults from DUT:

- Name shall be less than or equal to 64 characters (only readable characters accepted).
- Token shall be less than or equal to 64 characters (only readable characters are accepted).
- UTF-8 character set shall be used for Name.

**Note:** these limitations will not be used, if ONVIF Device Test Tool reuses values that were received from the DUT.

# <span id="page-71-0"></span>A.2 Media Profile Configuration for PTZ Control

**Name:** HelperMediaProfileConfiguration

**Procedure Purpose:** Helper procedure to find, create or configure Media Profile with Video Source Configuration and PTZ Configuration.

**Pre-requisite:** Media2 Service is received from the DUT. PTZ Service is received from the DUT. GetCompatibleConfigurations is supported by Device as indicated by the GetCompatibleConfigurations = true capability.

**Input:** Token of the PTZ Node, with which Media Profile should be configured (*ptzNodeToken*).

**Returns:** Media Profile (*profile*) with Video Source Configuration and PTZ Configuration.

#### **Procedure:**

- 1. ONVIF Client invokes **GetProfiles** request with parameters
	- Token skipped
	- $\cdot$  Type[0] := PTZ
	- Type[1] := VideoSource
- 2. The DUT responds with **GetProfilesResponse** message with parameters
	- Profiles list =: *profileList*
- 3. If *profileList* is empty, FAIL the test and skip other steps.
- 4. If *profileList* contains Media Profile, which includes Configurations.PTZ.NodeToken = *ptzNodeToken*:
	- 4.1. Set *profile* := item from *profileList* list, which includes Configurations.PTZ.NodeToken = *ptzNodeToken*

 $\mathsf{D}\mathsf{N}\mathsf{U}\mathsf{F}^\ast$  .

- 4.2. If *profile* does not contain Configurations.VideoSource:
	- 4.2.1. ONVIF Client adds Video Source to Media Profile by following the procedure mentioned in [Annex A.3](#page-73-0) with the following input and output parameters
		- in *profile* Media Profile
		- out *profile* Media Profile with Video Source Configuration
- 4.3. Skip other steps in the procedure.
- 5. For each profile (*profile*) with Video Source Configuration from *profileList*:
	- 5.1. ONVIF Client invokes **GetCompatibleConfigurations** request.
	- 5.2. The DUT responds with **GetCompatibleConfigurationsResponse** message with parameters
		- PTZConfiguration list =: *ptzConfigurationList*
	- 5.3. If *ptzConfigurationList* contains item with NodeToken = *ptzNodeToken*:
		- 5.3.1. ONVIF Client invokes **AddConfiguration** request with parameters
			- ProfileToken := *profile*.@token
			- Name skipped
			- Configuration[0].Type := PTZ
			- Configuration[0].Token := *ptzConfiguration*.@token
		- 5.3.2. The DUT responds with **AddConfigurationResponse** message.
		- 5.3.3. Return *profile* and skip other steps.
- 6. FAIL the test and skip other steps.

#### **Procedure Result:**

#### **PASS –**

• DUT passes all assertions.

#### **FAIL –**

- DUT did not send **GetProfilesResponse** message.
- DUT did not send **GetConfigurationsResponse** message.
- DUT did not send **AddConfigurationResponse** message.

# <span id="page-73-0"></span>A.3 Media Profile Configuration with Video Source **Configuration**

**Name:** HelperMediaProfileConfigurationVS

**Procedure Purpose:** Helper procedure to add Video Source Configuration to Media Profile.

**Pre-requisite:** Media2 Service is received from the DUT. PTZ Service is received from the DUT.

**Input:** Media Profile (*profile*).

**Returns:** Media Profile (*profile*) with Video Source Configuration.

#### **Procedure:**

- 1. ONVIF Client invokes **GetVideoSourceConfigurations** request with parameters
	- ConfigurationToken skipped
	- ProfileToken = *profile*.@token
- 2. The DUT responds with **GetVideoSourceConfigurationsResponse** with parameters
	- Configurations list =: *videoSourceConfigurationList*
- 3. If *videoSourceConfigurationList* is empty, FAIL the test and skip other steps.
- 4. ONVIF Client invokes **AddConfiguration** request with parameters
	- ProfileToken := *profile*.@token
	- Name skipped
	- Configuration[0].Type := VideoSource
	- Configuration[0].Token := *videoSourceConfigurationList*[0]
- 5. The DUT responds with **AddConfigurationResponse** message.

#### **Procedure Result:**

#### **PASS –**

• DUT passes all assertions.

#### **FAIL –**

- DUT did not send **GetVideoSourceConfigurationsResponse** message.
- DUT did not send **AddConfigurationResponse** message.

### A.4 Verify PTZ Configuration Options

**Name:** HelperValidatePTZConfOptions

**Procedure Purpose:** Helper procedure to verify PTZ Configuration Options.

#### **Pre-requisite:** None

**Input:** PTZ Configuration Options (*ptzConfigurationOptions*).

#### **Returns:** None

#### **Procedure:**

- 1. If *ptzConfigurationOptions*.Spaces is empty, FAIL the test and skip other steps.
- 2. If the DUT supports Absolute Pan/Tilt Movement:
	- 2.1. If *ptzConfigurationOptions*.Spaces.AbsolutePanTiltPositionSpace list does not contain item with URI = "http://www.onvif.org/ver10/tptz/PanTiltSpaces/ PositionGenericSpace", FAIL the test and skip other steps.
- 3. If the DUT supports Absolute Zoom Movement:
	- 3.1. If *ptzConfigurationOptions*.Spaces.AbsoluteZoomPositionSpace list does not contain item with URI = "http://www.onvif.org/ver10/tptz/ZoomSpaces/PositionGenericSpace", FAIL the test and skip other steps.
- 4. If the DUT supports Continuous Pan/Tilt Movement:
	- 4.1. If *ptzConfigurationOptions*.Spaces.ContinuousPanTiltVelocitySpace list does not contain item with URI = "http://www.onvif.org/ver10/tptz/PanTiltSpaces/ VelocityGenericSpace", FAIL the test and skip other steps.
- 5. If the DUT supports Continuous Zoom Movement:

5.1. If *ptzConfigurationOptions*.Spaces.ContinuousZoomVelocitySpace list does not contain item with URI = "http://www.onvif.org/ver10/tptz/ZoomSpaces/ VelocityGenericSpace", FAIL the test and skip other steps.

 $\mathsf{Cnv}$ ı $\mathsf{F}^\circ$ l

- 6. If the DUT supports Relative Pan/Tilt Movement:
	- 6.1. If *ptzConfigurationOptions*.Spaces.RelativePanTiltTranslationSpace list does not contain item with URI = "http://www.onvif.org/ver10/tptz/PanTiltSpaces/ TranslationGenericSpace", FAIL the test and skip other steps.
- 7. If the DUT supports Relative Zoom Movement:
	- 7.1. If *ptzConfigurationOptions*.Spaces.RelativeZoomTranslationSpace list does not contain item with URI = "http://www.onvif.org/ver10/tptz/ZoomSpaces/ TranslationGenericSpace", FAIL the test and skip other steps.
- 8. If the DUT supports Speed for Pan/Tilt:
	- 8.1. If *ptzConfigurationOptions*.Spaces.PanTiltSpeedSpace list does not contain item with URI = "http://www.onvif.org/ver10/tptz/PanTiltSpaces/GenericSpeedSpace", FAIL the test and skip other steps.
- 9. If the DUT supports Speed for Zoom:
	- 9.1. If *ptzConfigurationOptions*.Spaces.ZoomSpeedSpace list does not contain item with URI = "http://www.onvif.org/ver10/tptz/ZoomSpaces/ZoomGenericSpeedSpace", FAIL the test and skip other steps.
- 10.If *ptzConfigurationOptions*.PTZTimeout.Min > *ptzConfigurationOptions*.PTZTimeout.Max, FAIL the test and skip other steps.

#### **Procedure Result:**

#### **PASS –**

• DUT passes all assertions.

### **FAIL –**

• None.

**Note:** The DUT featres support are defined by the procedure mentioned in [ONVIF Feature Discovery].

## A.5 Configure Default Absolute Spaces

**Name:** HelperConfigureDefaultAbsoluteSpaces

**Procedure Purpose:** Helper procedure to configure Default Absolute Spaces and adjast Pan/Tilt and Zoom limits if requiered.

 $\mathsf{Cnv}$ ı $\mathsf{F}^\circ$ l

#### **Pre-requisite:** None

**Input:** PTZ Configuration Options (*ptzConfigurationOptions*). Media Profile with PTZ Configuration (*profile*).

**Returns:** Media Profile with PTZ Configuration with configured Absolute Position Default Spaces (*profile*). Options for Absolute Pan/Tilt Position Default Space (*pantiltSpace*). Options for Absolute Zoom Position Default Space (*zoomSpace*).

#### **Procedure:**

- 1. If the DUT supports Absolute Pan/Tilt Movement:
	- 1.1. Set *pantiltSpace* := *ptzConfigurationOptions*.Spaces.AbsolutePanTiltPositionSpace[0].
	- 1.2. If *profile*.Configurations.PTZ.DefaultAbsolutePantTiltPositionSpace != pantiltSpace.URI:
		- 1.2.1. Set *profile*.Configurations.PTZ.DefaultAbsolutePantTiltPositionSpace := pantiltSpace.URI.
		- 1.2.2. Set *updateNeeded* := true.
	- 1.3. If *profile*.Configurations.PTZ.PanTiltLimits is specified and *profile*.Configurations.PTZ.PanTiltLimits.Range.URI != *pantiltSpace*.URI:
		- 1.3.1. Set *profile*.Configurations.PTZ.PanTiltLimits.Range := *pantiltSpace*.
		- 1.3.2. Set *updateNeeded* := true.
- 2. If the DUT supports Absolute Zoom Movement:
	- 2.1. Set *zoomSpace* := *ptzConfigurationOptions*.Spaces.AbsoluteZoomPositionSpace[0].
	- 2.2. If *profile*.Configurations.PTZ.DefaultAbsoluteZoomPositionSpace != zoomSpace.URI:
		- 2.2.1. Set *profile*.Configurations.PTZ.DefaultAbsoluteZoomPositionSpace := zoomSpace.URI.
		- 2.2.2. Set *updateNeeded* := true.
	- 2.3. If *profile*.Configurations.PTZ.ZoomLimits is specified and *profile*.Configurations.PTZ.ZoomLimits.Range.URI != *zoomSpace*.URI:

www.onvif.org 77

2.3.1. Set *profile*.Configurations.PTZ.ZoomLimits.Range := *zoomSpace*.

 $\mathsf{D}\mathbf{N}\mathsf{H}$ 

- 2.3.2. Set *updateNeeded* := true.
- 3. If updateNeeded = true:
	- 3.1. ONVIF Client invokes **SetConfiguration** request with parameters
		- PTZConfiguration := *profile*.Configurations.PTZ
	- 3.2. DUT responds with **SetConfigurationResponse** message.

#### **Procedure Result:**

#### **PASS –**

• DUT passes all assertions.

#### **FAIL –**

• DUT did not send **SetConfigurationResponse** message.

**Note:** The DUT featres support are defined by the procedure mentioned in [ONVIF Feature Discovery].

### A.6 Adjust Pan/Tilt and Zoom Limits

**Name:** HelperAdjustLimits

**Procedure Purpose:** Helper procedure to adjust Pan/Tilt and Zoom limits if requiered.

**Pre-requisite:** None

**Input:** Pan/Tilt Space (*panTiltSpace*), could be skipped. Zoom Space (*zoomSpace*), could be skipped. PTZ Configuration (*ptzConfiguration*).

**Returns:** PTZ Configuration (*ptzConfiguration*) with adjusted Pan/Tilt and Zoom limits.

#### **Procedure:**

- 1. If *panTiltSpace* is not skipped:
	- 1.1. If *ptzConfiguration*.PanTiltLimits is specified and *ptzConfiguration*.PanTiltLimits.Range.URI != *panTiltSpace*.URI:
		- 1.1.1. Set *ptzConfiguration*.PanTiltLimits.Range := *panTiltSpace*.
		- 1.1.2. Set *updateNeeded* := true.

#### 2. If *zoomSpace* is not skipped:

2.1. If *ptzConfiguration*.ZoomLimits is specified and *ptzConfiguration*.ZoomLimits.Range.URI != *zoomSpace*.URI:

 $\bigcirc$ nvif $^*$ l

- 2.1.1. Set *ptzConfiguration*.ZoomLimits.Range := *zoomSpace*.
- 2.1.2. Set *updateNeeded* := true.
- 3. If updateNeeded = true:
	- 3.1. ONVIF Client invokes **SetConfiguration** request with parameters
		- PTZConfiguration := *ptzConfiguration*
	- 3.2. DUT responds with **SetConfigurationResponse** message.

#### **Procedure Result:**

#### **PASS –**

• DUT passes all assertions.

#### **FAIL –**

• DUT did not send **SetConfigurationResponse** message.

### A.7 Absolute Move - Change PTZ Position to Initial State

**Name:** HelperAbsoluteMoveTestInitialPosition

**Procedure Purpose:** Helper procedure to change PTZ position to initial sate for PTZ test cases.

**Pre-requisite:** Media2 Service is received from the DUT. PTZ Service is received from the DUT. Absolute movement is supported by the DUT.

**Input:** Pan/Tilt Space (*panTiltSpace*). Zoom Space (*zoomSpace*). Media Profile with PTZ Configuration (*profile*).

#### **Returns:** None.

#### **Procedure:**

- 1. ONVIF Client invokes **AbsoluteMove** request with parameters
	- ProfileToken := *profile*.@token
	- If the DUT supports Absolute Pan/Tilt Movement:

• Position.PanTilt.x := *profile*.Configurations.PTZ.PanTiltLimits.Range.XRange.Min if it is specified, otherwise, *pantiltSpace*.XRange.Min

Onvıғ®

- Position.PanTilt.y := *profile*.Configurations.PTZ.PanTiltLimits.Range.YRange.Min if it is specified, otherwise, *pantiltSpace*.YRange.Min
- Position.PanTilt.space := *pantiltSpace*.URI

otherwise, Position.PanTilt skipped.

- If the DUT supports Absolute Zoom Movement:
	- Position.Zoom.x := *profile*.Configurations.PTZ.ZoomLimits.Range.XRange.Min if it is specified, otherwise, *zoomSpace*.XRange.Min
	- Position.Zoom.space := *zoomSpace*.URI

otherwise, Position.Zoom skipped.

- Position.Speed skipped
- 2. The DUT responds with **AbsoluteMoveResponse** message.
- 3. Wait until *timeout1* timeout expires.
- <span id="page-79-0"></span>4. If the DUT supports Move Status:
	- 4.1. Until *timeout1* expires repeat the following steps:
		- 4.1.1. ONVIF Client invokes **GetStatus** request with parameters
			- ProfileToken := *profile*.@token
		- 4.1.2. The DUT responds with **GetStatusResponse** with parameters
			- PTZStatus =: *ptzStatus*
		- 4.1.3. If the DUT supports Absolute Pan/Tilt Movement and *ptzStatus*.MoveStatus.PanTilt = IDLE and if the DUT supports Absolute Zoom Movement and *ptzStatus*.MoveStatus.Zoom = IDLE, skip other steps, end procedure and return to the test.
	- 4.2. If *timeout1* expires for step [4.1,](#page-79-0) FAIL the test and skip other steps.

#### **Procedure Result:**

**PASS –**

• DUT passes all assertions.

#### **FAIL –**

- DUT did not send **AbsoluteMoveResponse** message.
- DUT did not send **GetStatusResponse** message.

**Note:** The DUT featres support are defined by the procedure mentioned in [ONVIF Feature Discovery].

**Note:** *timeout1* will be taken from Operation Delay field of ONVIF Device Test Tool.

### A.8 Continuous Move - Change PTZ Position to Initial State

**Name:** HelperContinuousMoveTestInitialPosition

**Procedure Purpose:** Helper procedure to change PTZ position to initial sate for PTZ test cases.

**Pre-requisite:** Media2 Service is received from the DUT. PTZ Service is received from the DUT. Continuous movement is supported by the DUT.

**Input:** PTZ Configuration Options (*ptzConfigurationOptions*). Media Profile with PTZ Configuration (*profile*).

**Returns:** None.

#### **Procedure:**

- 1. Set *moveTimeout* := MIN( MAX(PT30S, *ptzConfigurationOptions*.PTZTimeout.Min), *ptzConfigurationOptions*.PTZTimeout.Max)
- 2. ONVIF Client invokes **ContinuousMove** request with parameters
	- ProfileToken := *profile*.@token
	- If the DUT supports Continuous Pan/Tilt Movement:
		- Velocity.PanTilt.x := *ptzConfigurationOptions*.Spaces.ContinuousPanTiltVelocitySpace[0].XRange.Min
		- Velocity.PanTilt.y := *ptzConfigurationOptions*.Spaces.ContinuousPanTiltVelocitySpace[0].YRange.Min
		- Velocity.PanTilt.space := *ptzConfigurationOptions*.Spaces.ContinuousPanTiltVelocitySpace[0].URI

otherwise, Velocity.PanTilt skipped.

- If the DUT supports Continuous Zoom Movement:
	- Velocity.Zoom.x := *ptzConfigurationOptions*.Spaces.ContinuousZoomVelocitySpace[0].XRange.Min
	- Velocity.Zoom.space := *ptzConfigurationOptions*.Spaces.ContinuousZoomVelocitySpace[0].URI

otherwise, Velocity.Zoom skipped.

- Timeout := *moveTimeout*.
- 3. The DUT responds with **ContinuousMoveResponse** message.
- 4. Wait until *moveTimeout+timeout1* timeout expires.
- <span id="page-81-0"></span>5. If the DUT supports Move Status:
	- 5.1. Until *moveTimeout+timeout1* expires repeat the following steps:
		- 5.1.1. ONVIF Client invokes **GetStatus** request with parameters
			- ProfileToken := *profile*.@token
		- 5.1.2. The DUT responds with **GetStatusResponse** with parameters
			- PTZStatus =: *ptzStatus*
		- 5.1.3. If the DUT supports Continuous Pan/Tilt Movement and *ptzStatus*.MoveStatus.PanTilt = IDLE and if the DUT supports Continuous Zoom Movement and *ptzStatus*.MoveStatus.Zoom = IDLE, skip other steps, end procedure and return to the test.
	- 5.2. If *moveTimeout+timeout1* expires for step [5.1](#page-81-0), FAIL the test and skip other steps.

#### **Procedure Result:**

#### **PASS –**

• DUT passes all assertions.

#### **FAIL –**

- DUT did not send **ContinuousMoveResponse** message.
- DUT did not send **GetStatusResponse** message.

**Note:** The DUT featres support are defined by the procedure mentioned in [ONVIF Feature Discovery].

 $OnVIF<sup>°</sup>$ 

**Note:** *timeout1* will be taken from Operation Delay field of ONVIF Device Test Tool.